# <span id="page-0-0"></span>Руководство пользователя TEX Live TEX Live 2009

## Редактор: Карл Берри

## <http://tug.org/texlive/>

Сентябрь 2009

## Содержание

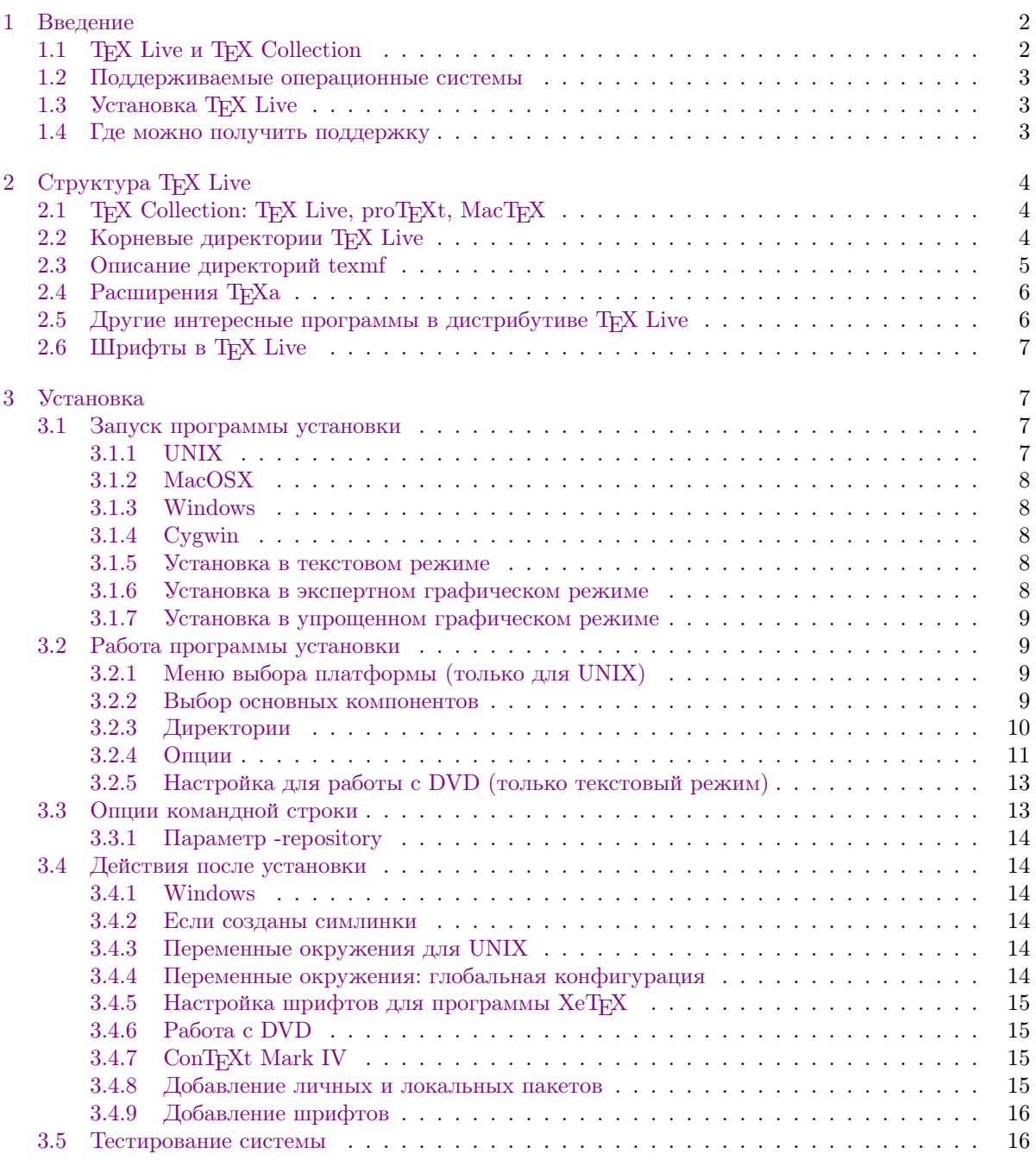

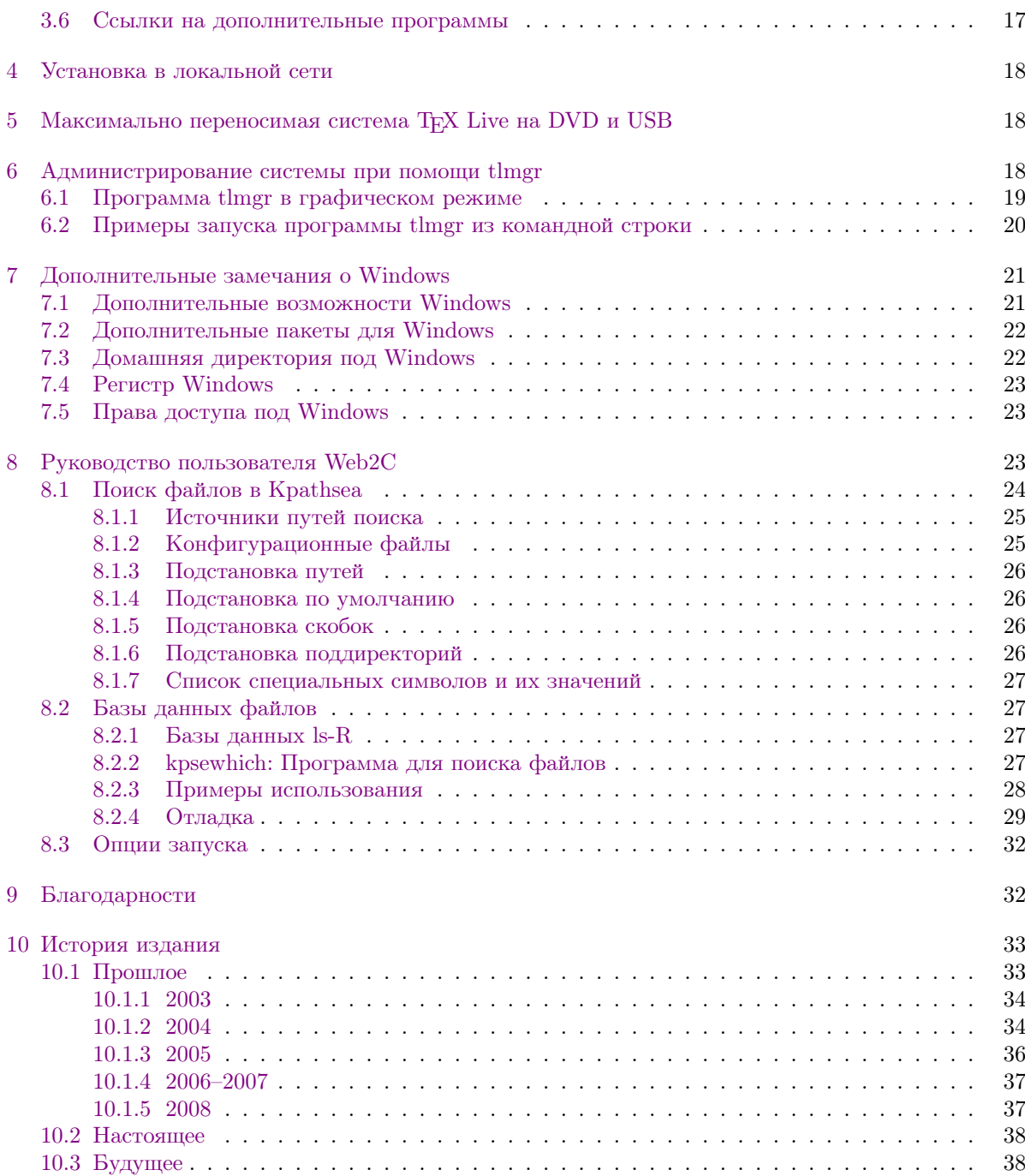

## Список таблиц

## <span id="page-1-0"></span>1 Введение

## <span id="page-1-1"></span>1.1 TEX Live и TEX Collection

В этом документе описаны основные возможности программного продукта TEX Live — дистрибутива TEXа и других программ для GNU/Linux и других UNIXов, Mac OS X и Windows.

TEX Live можно скачать с Интернета, а можно получить на DVD «TEX Collection». Эти DVD распространяются группами пользователей ТуХа. В разделе [2.1](#page-3-1) кратко описано содержание такого DVD. И TEX Live, и TEX Collection поддерживаются группами пользователей TEXа. В этом документе в основном описан TEX Live.

В Т<sub>Е</sub>Х Live включены программы Т<sub>Е</sub>Х, L<sup>A</sup>T<sub>E</sub>X 2<sub> $\varepsilon$ </sub>, ConT<sub>E</sub>Xt, METAFONT, MetaPost, BibT<sub>E</sub>X и многие другие; обширная коллекция макросов, шрифтов и документации; а также поддержка вёрстки на многих языках мира.

Краткий список основных изменений в этом издании ТрХ Live можно найти в разделе 10, стр. 33.

### <span id="page-2-0"></span>1.2 Поддерживаемые операционные системы

В ТрХ Live включены скомпилированные программы для многих вариантов UNIX, включая Mac OS X. Есть также программы для Cygwin под Windows. Исходный код также включен в дистрибутив, что позволяет установить TFX Live на машинах, для архитектур которых мы не собрали программы.

Что касается Windows: поддерживаются только версии Windows 2000 и младше. Мы прекратили поддерживать Windows 9x, ME и NT. Это позволило значительно сократить затраты труда на эту платформу. Мы не собрали 64-битовые программы для Windows, но 32-битовые варианты должны работать на 64-битовых систем.

Альтернативные варианты для Windows и Mac OSX описаны в разделе 2.1.

### <span id="page-2-1"></span>1.3 Установка Т<sub>F</sub>X Live

ТрХ Live можно установить с DVD или с Интернета. Программа для установки с сети сама по себе мала – она скачивает все нужное с Интернета. Это удобно, если вам нужна только часть пакетов TFX Live.

Программа установки с DVD позволяет установить ТFX Live на диск компьютера, но можно также запускать Т<sub>Р</sub>Х Live непосредственно с DVD (или с образа DVD, если ваша система поддерживает монтирование образа диска).

Всё это подробно описано в следующих разделах. Вкратце:

- Скрипт для установки системы называется install-tl. Он может работать в упрощенном графическом варианте, если выбрана опция -gui=wizard) (режим по умолчанию для Windows), в текстовом варианте, если выбрана опция -gui=text (режим по умолчанию для остальных архитектур), и в экспертном графическом варианте, если выбрана опция -gui=perltk.
- Среди установленных программ есть «Менеджер ТрХ Live», tlmgr. Как и программа установки, он может работать как в графическом, так и в текстовом режимах. Эта программа позволяет устанавливать и удалять пакеты, а также настраивать систему.

### <span id="page-2-2"></span>1.4 Где можно получить поддержку

Сообщество пользователей ТрХа активно и дружелюбно, и практически на каждый серьёзный вопрос найдётся ответ. Однако эта поддержка неформальна, выполняется добровольцами, и поэтому очень важно, чтобы вы сами попробовали найти ответ перед тем, как задавать вопрос. (Если вы предпочитаете коммерческую поддержку, возможно вам стоит вместо ТрХ Live купить одну из коммерческих версий ТFXa, см. список по адресу http://tug.org/interest.html#vendors).

Вот список источников поддержки, приблизительно в том порядке, в котором мы рекомендуем к ним обращаться:

- Страница для новичков: Если вы новичок, то страница http://tug.org/begin.html может послужить для начала.
- ТрХ FAQ: ТрХ FAQ (ЧаВо, часто задаваемые вопросы) огромная коллекция ответов на всевозможные вопросы, от самых простых до самых сложных. Английская версия ЧаВо находится на ТрХ Live в разделе texmf-dist/doc/generic/FAQ-en/html/index.html и доступна в Интернете по адресу http://www.tex.ac.uk/faq. Пожалуйста, начинайте поиск ответа на ваши вопросы отсюда.
- ТЕХ Catalogue: Если вы ищете какой-либо пакет, шрифт, программу и т.п., то вам стоит заглянуть в TFX Catalogue. Это огромный каталог всего, что относится к TFXy. См. http://www.ctan.  $org/help/Catalogue.$
- ТЕХ во всемирной паутине: Вот страничка, на которой много ссылок по ТЕХу, включая многочисленные книги, руководства и статьи: http://tug.org/interest.html.
- Архивы списков рассылки и групп: Два основных форума технической поддержки группа news:comp.text.tex и список рассылки texhax@tug.org. В их архивах тысячи вопросов и ответов на все случаи жизни. См. http://groups.google.com/groups?group=comp.text.tex и http://tug.org/mail-archives/texhax. Поиск, например, в Гугле (http://google.com) тоже часто помогает найти ответ.
- Вопросы на форумах Если вы не можете найти ответа на ваш вопрос, вы можете либо опубликовать вопрос в comp.text.tex при помощи Google или вашей любимой новостной программы, либо послать письмо на лист рассылки texhax@tug.org. Но перед этим пожалуйста прочтите в ЧаВо совет о том, как правильно задавать вопросы на этих форумах: http: //www.tex.ac.uk/cgi-bin/texfaq2html?label=askquestion.
- Поддержка ТЕХ Live Если вы хотите сообщить о баге или высказать нам свои предложения и замечания о дистрибутиве TRX Live, его установке или документации, пишите на лист расcылки tex-live@tug.org. Однако если ваш вопрос касается конкретной программы, входящей в TFX Live, вам лучше задавать вопросы её автору или посылать их на соответствующий список рассылки. Часто соответствующий адрес можно получить при помощи опции --help нужной программы.
- Русскоязычные ресурсы (добавлено переводчиком) Эхоконференция ru.tex доступна как в сети ФИЛО, так и в Интернете (как news:fido7.ru.tex). Русские группы ФИЛО можно найти на многих серверах, например demos.ddt.su. В FAQ этой группы (автор - Михаил Колодин) приводится много ссылок на русскоязычные ресурсы.

С другой стороны, вы сами тоже можете помочь тем, у кого есть вопросы. И comp.text.tex, и texhax, и fido7.ru.tex открыты для всех, поэтому вы тоже можете присоединиться, читать и помогать другим.

#### <span id="page-3-0"></span>Структура T<sub>F</sub>X Live  $\overline{2}$

Этот раздел описывает структуру и содержание ТFX Collection и его составной части ТFX Live.

### <span id="page-3-1"></span>2.1 TFX Collection: TFX Live, proTFXt, MacTFX

DVD TFX Collection содержит следующие пакеты:

- Т<sub>Е</sub>Х Live: полная система, которой можно пользоваться либо непосредственно с DVD, либо установив на жесткий диск компьютера.
- МасТ<sub>F</sub>X: вариант для MacOSX. Этот пакет добавляет к ТFX Live программу установки для Мас ОS Х и другие программы для Макинтошей. Страница проекта  $-\text{http://www.tug.org/}$  $m \text{actex}/.$
- ргоТрХt: улучшенный вариант дистрибутива МiКТрХ для Windows. proTpXt включает в себя дополнительные программы и упрощённую установку. Он не зависит от Т<sub>F</sub>X Live и включает собственные инструкции по установке. Страница  $\text{proT}_{\text{E}}\text{Xt}-\text{http://tug.org/protext.}$

CTAN: Зеркало архива CTAN (http://www/ctan/org).

texmf-extra: директория с разнообразными дополнительными пакетами.

Лицензии на использование CTAN, protext и texmf-extra отличаются от лицензии TFX Live, поэтому будьте внимательны при распространении или модификации программ, входящих в эти дистрибутивы.

### <span id="page-3-2"></span>2.2 Корневые директории TFX Live

Вот краткое описание корневых директорий в дистрибутиве T<sub>F</sub>X Live. На DVD T<sub>F</sub>X Collection вся иерархия T<sub>F</sub>X Live помещена в поддиректорию texlive, а не в корень диска.

bin: Программы системы Т<sub>F</sub>X, сгруппированные по платформам.

readme-\*.dir: Краткое руководство пользователя и коллекция ссылок на разных языках, в текстовом формате и формате HTML.

source: Исходный код всех программ, включая дистрибутивы Web2C TRX и METAFONT.

texmf: См. TEXMFMAIN ниже.

texmf-dist: См. TEXMFDIST ниже.

tlpkg: Скрипты, программы и другие файлы для поддержки системы, а также некоторые полезные программы для Windows

Кроме этих директорий, в корневой директории находятся скрипты установки и файлы README (на разных языках).

Файл doc.html в корневой директории содержит много ссылок на полезную документацию. Документация к отдельным программам (руководства, man, info) находится в директории texmf/ doc. Документация макропакетов и форматов находится в директории texmf-dist/doc. Для поиска документации можно воспользоваться программой texdoc.

Документация к самому дистрибутиву TFX Live находится в директории texmf-doc и доступна на нескольких языках:

- Английский:  $textif/doctexlive-en$
- Упрощенный китайский:  $textif/doc/texlive-zh-cn$
- Немецкий:  $textf/doc/texlive-de$
- Польский: texmf/doc/texlive-pl
- Русский: texmf/doc/texlive-ru
- Французский: texmf/doc/texlive-fr
- Чешский и словацкий:  $textif/doc/texlive-cz$

### <span id="page-4-0"></span>2.3 Описание директорий texmf

В этом разделе описаны все переменные, задающие положение деревьев директорий texmf и их значения по умолчанию. Команда tlmgr conf показывает текущие значения этих переменных, так что вы можете определить, где эти директории находятся в вашей системе.

- TEXMFMAIN Дерево, где находятся основные части системы: файлы конфигурации, скрипты и документация.
- TEXMFDIST Дерево с основным набором макропакетов, шрифтов и т.д.
- ТЕХМFLOCAL Дерево, которое может быть использовано администраторами системы для дополнительных пакетов, шрифтов и т.д.
- ТЕХМҒНОМЕ Дерево, которое пользователи могут использовать для установки собственных пакетов, шрифтов и т.д., или для обновлённых версий системных пакетов. Эта переменная указывает на дерево в домашней директории, своей для каждого пользователя.
- TEXMFCONFIG Это дерево используется утилитами texconfig, updmap и fmtutil для хранения модифицированных файлов конфигурации. По умолчанию находится в директории TEXMFHOME.
- TEXMFSYSCONFIG Это дерево используется утилитами texconfig-sys, updmap-sys и fmtutil-sys для хранения модифицированных файлов конфигурации, общих для всех пользователей.
- TEXMFVAR Это дерево используется утилитами texconfig, updmap и fmtutil для хранения создаваемых автоматически файлов: форматов, карт шрифтов. По умолчанию находится в директории ТЕХМҒНОМЕ.
- TEXMFSYSVAR Это лерево используется утилитами texconfig-sys, updmap-sys, fmtutil-sys, а также tlmgr для хранения создаваемых автоматически файлов: форматов, карт шрифтов, общих для всех пользователей.

По умолчанию структура директорий выглядит так:

корневая директория может содержать несколько версий ТFX Live:

2008 Предыдущая версия. 2009 Текущая версия. hin i386-linux Программы для GNU/Linux  $\dddotsc$ 

universal-darwin Программы для Mac OSX win32 Программы для Windows texmf TEXMFMAIN. texmf-dist TEXMFDIST texmf-var TEXMFSYSVAR texmf-config TEXMFSYSCONFIG

texmf-local TEXMFLOCAL, общая для всех версий ТЕХ Live.

домашняя директория пользователя (\$HOME или %USERPROFILE%)

.texlive2008 Данные и конфигурационные файлы предыдущей версии. .texlive2009 Данные и конфигурационные файлы текущей версии. texmf-var TEXMFVAR texmf-config TEXMFCONFIG texmf TEXMFHOME Личные макропакеты и т.д.

### <span id="page-5-0"></span>2.4 Расширения ТрХа

Кнутовский вариант ТрХа заморожен - за исключением редких исправлений багов, в него не вносится никаких изменений. Он все ещё распространяется в Т<sub>F</sub>X Live как tex и будет распространяться в обозримом будущем. В состав ТFX Live входит несколько расширений ТFXa:

- ε-Т<sub>F</sub>X добавляет набор новых примитивов (относящийся к макроподстановкам, чтению символов, дополнительным возможностям отладки и многому другому) и расширения ТFX--ХFТ для вёрстки справа налево и слева направо. В обычном режиме  $\varepsilon$ -ТрХ на 100% совместим со стандартным  $T_F X$ ом. См. texmf-dist/doc/etex/base/etex man.pdf.
- pdfTFX включает в себя расширения ε-TFXa, добавляя поддержку формата PDF, помимо стандартного DVI, а также много других новых возможностей. Эта программа используется большинством форматов, например, etex, latex, pdflatex. Страница программы на сети: http:// www.pdftex.org/. В руководстве пользователя texmf-dist/doc/pdftex/manual/padftex-a.pdf и примерах texmf-dist/doc/pdftex/manual/samplepdf/samplepdf.tex описаны возможности программы.
- LuaT<sub>E</sub>X предназначен заменить pdfT<sub>E</sub>X в будущем во многом (хотя и не во всем) совместим с ним. Он также заменит Aleph, см. ниже, хотя совместимости между этими проектами не предполагается. Встроенный интерпретатор языка Lua (см. http://www.lua.org/) позволяет элегантно решить многие сложные проблемы ТкХа. Когда эта программа запускается как texlua, она работает как интерпретатор Lua, и в этом качестве используется в ТFX Live. См. http://www.luatex.org/ u texmf-dist/doc/luatex/luatexref-t.pdf.
- ХеТрХ добавляет поддержку Unicode и шрифтов в формате OpenType, сделанную через стандартные библиотеки. См. http://tug.org/xetex.
- $\Omega$  (Омега) основана на Unicode (система 16-битовых символов), что позволяет работать одновременно почти со всеми письменностями мира. Она также поддерживает так называемый «процесс трансляции  $\Omega$ » (ОТРs) для сложных преобразований произвольного входного потока. Омега больше не включается в дистрибутив Т<sub>Р</sub>Х Live в качестве самостоятельной программы; на диске есть только Aleph (см. ниже).

Aleph объединяет  $\Omega$  и  $\varepsilon$ -ТEX. См. краткую документацию в texmf-dist/doc/aleph/base.

<span id="page-5-1"></span>Другие интересные программы в дистрибутиве T<sub>F</sub>X Live 2.5

Вот несколько других важных программ в дистрибутиве ТFX Live:

bibtex поддержка библиографий.

makeindex поддержка алфавитных указателей.

dvips преобразование DVI в PostScript.

xdvi программа для просмотра DVI для X Window System.

dvilj драйвер для лазерных принтеров семейства HP LaserJet.

dviconcat, dviselect перестановка страниц в файлах DVI.

dvipdfmx преобразование DVI в PDF, альтернатива pdfTFXy, упомянутому выше. Другие альтернативы предоставляются пакетами ps4pdf и pdftricks.

psselect, psnup, ... утилиты для работы с файлами в формате PostScript.

texexec, texmfstart Программы для ConTFXta и PDF.

tex4ht конвертер из T<sub>F</sub>Xa в HTML, XML и многие другие форматы.

### <span id="page-6-0"></span>2.6 Шрифты в Т<sub>Е</sub>Х Live

В ТрХ Live включено много векторных шрифтов высокого качества. См. http://tug.org/fonts и texmf-dist/doc/fonts/free-math-fonts-survey.

#### <span id="page-6-1"></span>3 Установка

#### <span id="page-6-2"></span>3.1 Запуск программы установки

Для начала вам потребуется DVD ТFX Collection или программа установки ТFX Live с Интернета. Найдите скрипт установки: install-tl для UNIX, install-tl.bat для Windows.

- Установка с сети: скачайте программу из архива CTAN, директория systems/texlive/tlnet; адрес http://mirror.ctan.org/systems/texlive/tlnet автоматически приводит к ближайшему зеркалу архива. Вы можете скачать либо install-tl.zip (установка под UNIX и Windows), либо файл существенно меньшего размера install-unx.tar.gz (только для UNIX). После распаковки файлы install-tl и install-tl.bat окажутся в директории install-tl.
- Т<sub>F</sub>X Collection DVD: Перейдите в поддиректорию texlive. Под Windows программа установки запускается автоматически, когда вы вставляете DVD в компьютер. Вы можете получить DVD, вступив в группу пользователей ТрХа (мы настоятельно рекомендуем это сделать, http://tug.org/usergroups.html), либо купив его отдельно (http://tug.org/store), либо сделав его самостоятельно, скачав ISO образ диска.

Более подробно различные способы приобретения и установки дистрибутива рассмотрены на странице http://tug.org/texlive/acquire.html.

- В следующих разделах установка описывается более подробно.
- <span id="page-6-3"></span>3.1.1 UNIX

Ниже > указывает системный промпт; то, что вводит пользователь, показано жирным шрифтом. Проще всего начать установку так:

 $>$  cd /path/to/installer

 $>$  perl install-tl

(Вместо этого вы можете запустить perl /path/to/installer/install-tl, или ./install-tl, если у этого скрипта есть права на выполнение, и т.д. Мы не будем указывать все эти варианты.) Возможно, вам придется увеличить размер окна терминала, чтобы в него поместился весь диалог (Рисунок 1).

Для установки в экспертном графическом режиме (рисунок 2; вам потребуется модуль Perl/ ТК) используйте

 $>$  perl install-tl -gui

Полный список возможных опций дает команда

 $>$  perl install-tl -help

Предупреждение о правах доступа в UNIX: система установки ТFX Live использует текущее значение параметра umask. Поэтому если вы хотите, чтобы системой могли пользоваться не только вы, но и другие пользователи, вы должны установить, например, umask 022. Более подробно umask обсуждается в документации к вашей системе.

Замечание об установке под Cygwin: в отличие от других систем типа UNIX, Cygwin в стандартной конфигурации не включает всех необходимых для установки Т<sub>Е</sub>Х Live программ. См. раздел 3.1.4.

### <span id="page-7-0"></span> $3.1.2$  MacOSX

Как отмечается в разделе 2.1, для MacOSX существует специальный дистрибутив, МасТрХ (http://tug.org/mactex). Мы рекомендуем пользоваться его системой установки, а не общим скриптом T<sub>F</sub>X Live, поскольку у него есть дополнительные возможности, специфические для Макинтошей, например, удобное переключение между различными дистрибутивами ТFXa для Mac OS X  $(MacT_FX, gwT_FX, Fink, MacPorts, ...).$ 

МасТFX основан на ТFX Live, и основные деревья директорий у этих дистрибутивов совпадают. МасТFХ добавляет несколько поддиректорий с программами и документацией, предназначенными для Макинтошей.

### <span id="page-7-1"></span> $3.1.3$  Windows

Если вы устанавливаете систему с сети, или если программа установки с DVD не стартовала автоматически, дважды щелкните по install-tl.bat. Если вам нужна более тонкая настройка, например, если вы хотите выбрать определенные коллекции пакетов, запустите install-tl-advanced.bat.

Можно также запустить программу из командной строки. Ниже > означает системный промпт; то, что вводит пользователь, указано жирным шрифтом. Если вы находитесь в директории программы установки, напечатайте:

### $>$  install-tl

Программу можно вызвать и из другой директории, например,

### $\geq$  D:\texlive\install-tl

(предполагается, что в D: находится DVD TFX Collection). На рисунке 3 показан специальный проводник установки, который по умолчанию запускается в Windows.

Для установки в текстовом режиме используйте

 $>$  install-tl -no-gui

Все опции программы можно получить при помощи команды

 $>$  install-tl -help

### <span id="page-7-2"></span> $3.1.4$  Cygwin

Система установки Т<sub>Е</sub>Х Live работает только под Cygwin 1.7.

Перед началом установки T<sub>F</sub>X Live, установите при помощи программы setup. ехе из комплекта Cygwin пакеты perl и wget, если их нет в вашей системе. Мы рекомендуем также следующие дополнительные пакеты:

- fontconfig  $[$ нужен для  $XeT$ <sub>F</sub>X  $]$
- ghostscript  $[y \times y]$  для разных программ
- $\text{libXaw7}$  [нужен для xdvi]
- ncurses [предоставляет команду «clear», которая нужна при установке]

### <span id="page-7-3"></span>3.1.5 Установка в текстовом режиме

На рисунке 1 показано основное меню программы установки в текстовом режиме для UNIX. Текстовый режим является режимом по умолчанию для UNIX.

Интерфейс программы довольно примитивен: поддержки курсора в нем нет. Например, нельзя передвигаться по полям при помощи клавиши «Tab». Вы просто печатаете что-то (регистр учитывается!) и нажимаете клавишу «Enter», после чего перерисовывается весь экран.

Этот интерфейс примитивен по следующей причине: он должен работать на как можно большем количестве платформ, включая такие, где есть только усеченный вариант программы Perl.

### <span id="page-7-4"></span>3.1.6 Установка в экспертном графическом режиме

На рисунке 2 изображено меню программы установки в графическом режиме под GNU/Linux. Основное различие между этим рисунком и рисунком 1 в том, что в первом используются кнопки и меню.

Этот вариант может быть выбран командой

 $>$  install-tl -gui=perltk

| Installing TeX Live 2009 from:<br>Platform: i386-linux $\Rightarrow$ 'Intel x86 with GNU/Linux'<br>Distribution: live (uncompressed)                                                                                                    |
|----------------------------------------------------------------------------------------------------|
| Detected platform: Intel x86 with GNU/Linux                                                                                                    |
| $\langle B \rangle$ binary systems: 1 out of 14                                                                                                    |
| $\langle S \rangle$ Installation scheme (scheme-full)<br>83 collections out of 84, disk space required: 1882 MB                                                                                                    |
| Customizing installation scheme:<br>$\langle$ C $>$ standard collections<br>$\langle L \rangle$ language collections                                                                                                    |
| $\langle D \rangle$ directories:<br>TEXDIR (the main TeX directory):<br>$\sqrt{\text{usr}/\text{local}/\text{texlive}/2009}$<br>TEXMFLOCAL (directory for site-wide local files):<br>/usr/local/tex<br>TEXMFSYSVAR (directory for variable and automatically generated data):<br>$\sqrt{\text{usr}/\text{local}/\text{tex}$ live $\sqrt{2009}/\text{tex}$ mf-var<br>TEXMFSYSCONFIG (directory for local config):<br>$\sqrt{\text{usr}/\text{local}/\text{tex}$ live $\sqrt{2009}/\text{tex}$ mf-config<br>TEXMFHOME (directory for user-specific files):<br>$\tilde{\phantom{a}}$ /texmf |
| $\langle$ O $\rangle$ options:<br>  use letter size instead of A4 by default<br>[X] create all format files<br> X  install macro/font doc tree<br>[X] install macro/font source tree<br>[] create symlinks to standard directories                                                                                                    |
| $\langle V \rangle$ set up for running from DVD                                                                                                    |
| Other actions:<br>$\langle$ I $>$ start installation to hard disk<br>$<$ H $>$ help<br>$Q>$ quit                                                                                                    |

<span id="page-8-4"></span>Рис. 1: Главное меню программы установки в текстовом режиме (GNU/Linux)

### <span id="page-8-0"></span>3.1.7 Установка в упрощенном графическом режиме

Под Windows установка по умолчанию работает в самом простом режиме, который мы только могли придумать, напоминающий интерфейс «Проводника установки». Он устанавливает все и (почти) не задает никаких вопросов. Если вы хотите более тонкую настройку, вызовите другой режим.

Этот режим может быть выбран командой

> install-tl -gui=wizard

### <span id="page-8-1"></span>3.2 Работа программы установки

Меню программы установки должно быть понятно без объяснений. Мы все же приведем несколько кратких замечаний.

### <span id="page-8-2"></span>3.2.1 Меню выбора платформы (только для UNIX)

На рисунке [4](#page-10-2) изображено меню выбора платформы. По умолчанию устанавливаются только программы для вашей текущей архитектуры. В этом меню вы можете выбрать также установку программ для других платформ. Это может быть полезно, если вы используете одно и то же дерево TEXа для разных машин и раздаёте его по локальной сети, либо если на вашей машине установлено несколько операционных систем.

<span id="page-8-3"></span>3.2.2 Выбор основных компонентов

На рисунке [5](#page-11-0) показано меню выбора основных компонентов (схем) T<sub>EX</sub> Live. В этом меню вы можете выбрать «схему», т.е. набор коллекций пакетов. По умолчанию используется схема full, т.е. все пакеты TEX Live, но вы можете выбрать схему basic для небольшой системы, схему minimal для тестирования или схемы medium или teTeX. Есть также ряд специальных схем, в том числе и предназначенных для различных стран.

| ⇘<br><b>Install-tl</b> |                                                             |                                      | п      |  |
|------------------------|-------------------------------------------------------------|--------------------------------------|--------|--|
|                        | TeX Live 2009 Installation                                  |                                      |        |  |
|                        | ------- Basic Information -------                           |                                      |        |  |
|                        | Binary system(s)                                            | 1 out of 14                          | Change |  |
|                        | Selected scheme                                             | scheme-full                          | Change |  |
|                        | ------- Further Customization -------                       |                                      |        |  |
|                        | Standard collections                                        |                                      | Change |  |
|                        | Language collections                                        |                                      | Change |  |
|                        | 83 collections out of 84, disk space required: 1878 MB      |                                      |        |  |
|                        | -------- Directory setup --------                           |                                      |        |  |
|                        | TEXDIR (the main TeX directory)                             | /usr/local/texlive/2009              | Change |  |
|                        | TEXMFLOCAL (directory for site-wide local files)            | /usr/local/texlive/texmf-local       | Change |  |
|                        | TEXMFSYSVAR (directory for autogenerated data)              | /usr/local/texlive/2009/texmf-var    | Change |  |
| Live 2009              | TEXMFSYSCONFIG (directory for local config)                 | /usr/local/texlive/2009/texmf-config | Change |  |
|                        | TEXMFHOME (directory for user-specific files)               | $\sim$ /texmf                        | Change |  |
|                        | ------- Options -------                                     |                                      |        |  |
|                        | Use letter size instead of A4 by default                    | No                                   | Toggle |  |
|                        | Create all format files                                     | Yes                                  | Toggle |  |
|                        | Allow execution of restricted list of programs via \write18 | Yes                                  | Toggle |  |
|                        | Install font/macro doc tree                                 | Yes                                  | Toggle |  |
|                        | Install font/macro source tree                              | Yes                                  | Toggle |  |
|                        | Create symlinks in system directories                       | No                                   | Change |  |
| v14667/14659           |                                                             | <b>Install TeX Live</b><br>Quit      |        |  |

<span id="page-9-1"></span>Рис. 2: Главное меню программы установки в экспертном графическом режиме (GNU/Linux)

Вы можете уточнить ваш выбор при помощи меню «коллекций» (рисунок 6, для разнообразия сделанный в графическом режиме).

Коллекции представляют собой следующий после схем уровень иерархии TRX Live. Грубо говоря, схемы состоят из коллекций, коллекции состоят из пакетов, а пакеты (нижний уровень иерархии T<sub>F</sub>X Live) содержат макросы, шрифты и т.д.

Если вы хотите более тонкой настройки, чем возможна в меню коллекций, вы можете использовать программу tlmgr после установки (см. раздел 6). Эта программа позволяет устанавливать или удалять отдельные пакеты.

### <span id="page-9-0"></span>3.2.3 Директории

Схема директорий по умолчанию описана в разделе 2.3, стр. 5. Положение дерева TEXDIR отличается для Windows (%SystemDrive%\texlive\2009) и UNIX (/usr/local/texlive/2009).

Основная причина, по которой бывает необходимо изменить эту схему – отсутствие у вас прав на запись в нужные директории. Вам не надо иметь права администратора для установки ТFX Live, однако вам надо иметь право на запись в директорию, куда устанавливается система.

Если у вас нет права на запись в системные директории, естественной альтернативой является установка в вашу домашнюю директорию, особенно если вы будете единственным пользователем системы. Для этого используйте ' " например ' "/texlive/2009'.

Мы рекомендуем включать номер года в название директории, чтобы можно было держать отдельно разные версии Т<sub>F</sub>X Live. После тестирования новой версии вы сможете сделать /usr/ local/texlive-cur ссылкой на соответствующую директорию.

Изменение TEXDIR изменит также TEXMFLOCAL, TEXMFSYSVAR и TEXMFSYSCONFIG.

Личные пакеты и файлы рекомендуется держать в директории ТЕХМҒНОМЕ. По умолчанию это "/texmf. В отличие от TEXDIR, здесь " будет своим для каждого пользователя. Эта переменная становится SHOME под UNIX и  $\%$ USERPROFILE $\%$  под Windows.

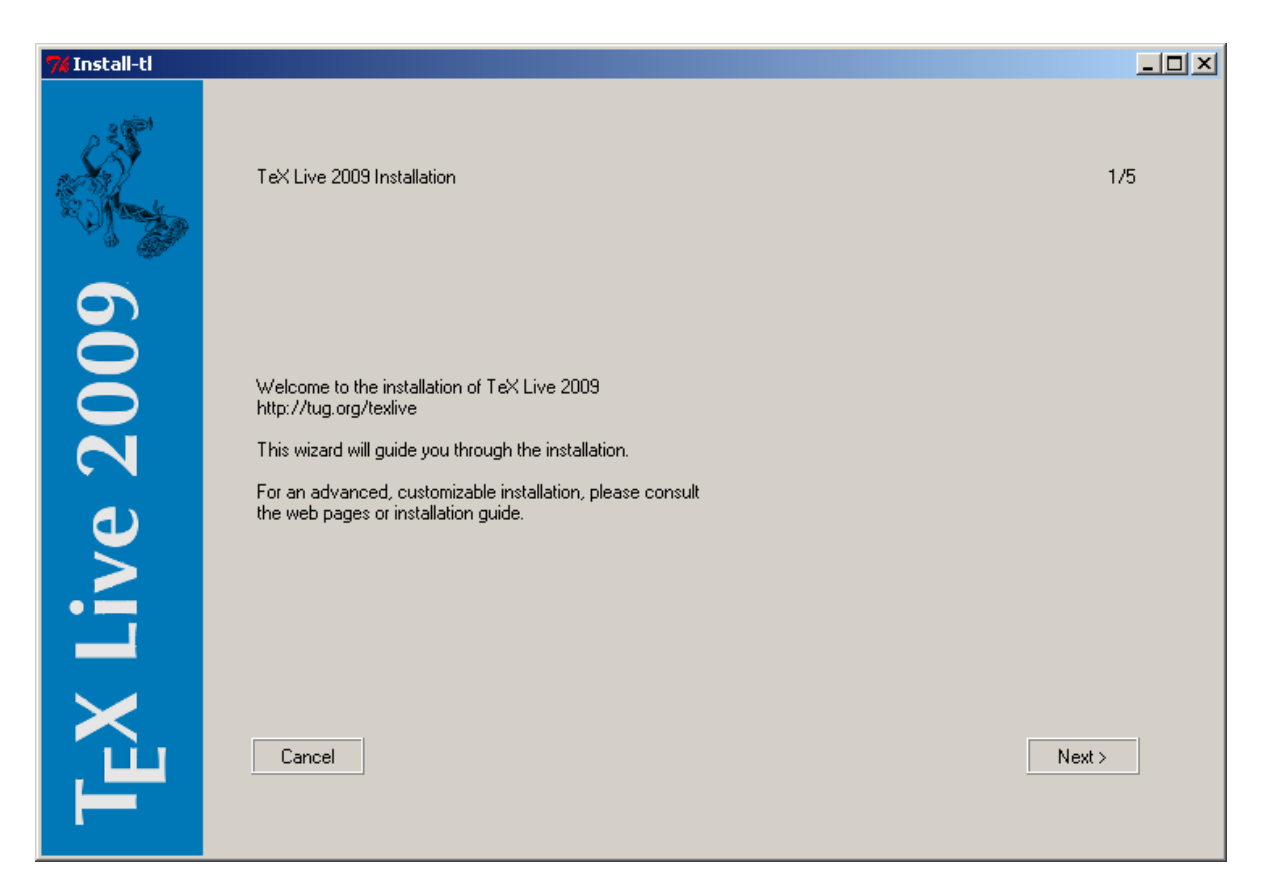

<span id="page-10-1"></span>Рис. 3: Главное меню программы установки в упрощенном графическом режиме (Windows)

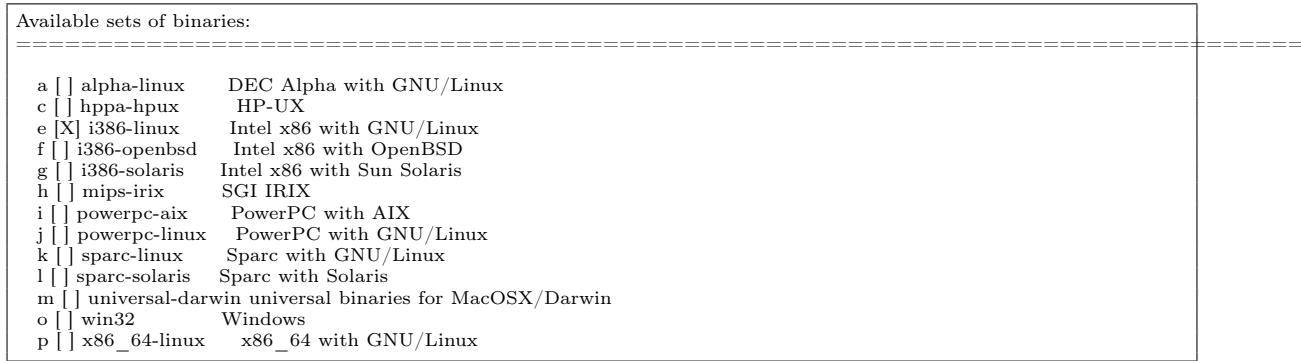

### <span id="page-10-2"></span>Рис. 4: Меню выбора платформы

### <span id="page-10-0"></span>3.2.4 Опции

На рисунке 7 приведено меню опций (текстовый режим). Стоит упомянуть несколько из них:

- use letter size instead of A4 by default (использовать по умолочанию размер letter вместо  $A4$ ): выбор размера бумаги по умолчанию. Разумеется, отдельные документы могут при необходиости указать собственный размер бумаги.
- create all format files (созать все форматы): Хотя ненужные форматы занимают место на диске и требуют времени для создания, мы все же рекомендуем не изменять эту опцию. В противном случае отсутствующие форматы будут генрироваться в директориях TEXMFVAR для каждого пользователя. Они не будут автоматически перегенерироваться при изменении программ и схем переноса, и в итоге могут оказаться несовместимыми с новой системой.
- install font/macro ... tree: Эти опции позволяют вам не устанавливать документацию и исходники, которые входят в большинство пакетов. Мы не рекомендуем эти опции.

create symlinks in standard directories (создать симлинки в стандартных директориях) (только

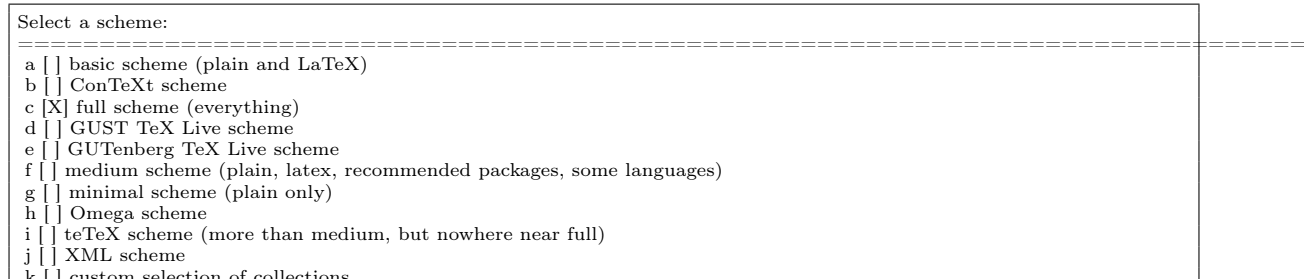

<span id="page-11-0"></span>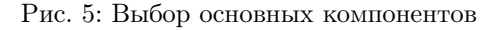

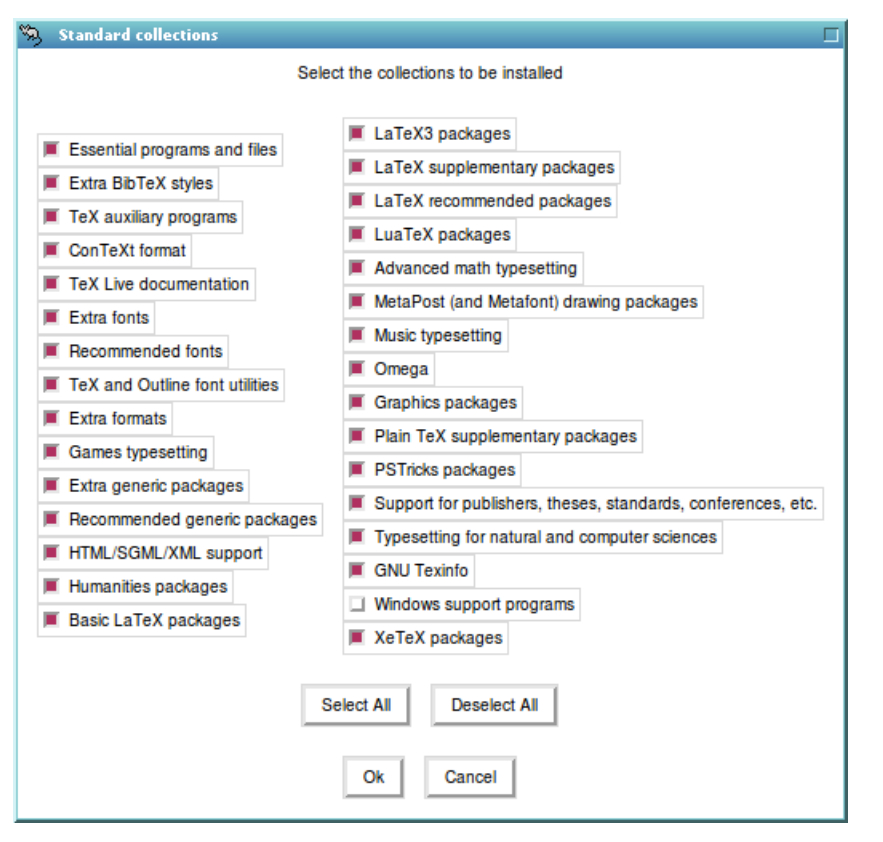

<span id="page-11-1"></span>Рис. 6: Меню коллекций

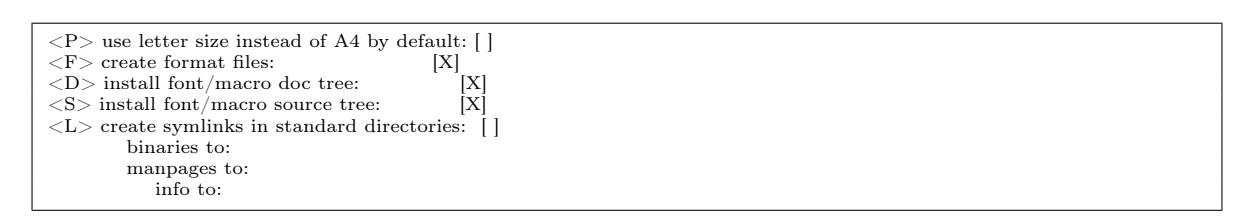

<span id="page-11-2"></span>Рис. 7: Меню опций (Unix)

для UNIX): Эта опция делает ненужной смену переменных окружения. Без неё директории Т<sub>Е</sub>Х Live нужно добавить к РАТН, MANPATH и INFOPATH. Для этой опции вам нужны права на запись в стандартные директории. Мы не советуем вам подменять ТЕХ из дистрибутива вашей системы при помощи этой опции. Она нужна для создания симлинков в директориях типа /usr/local/bin, которые не содержат файлов ТЕХа из системного дистрибутива.

Задав нужные настройки, вы можете начать установку системы, нажав клавишу «I». Когда установка будет закончена, перейдите к разделу 3.4 чтобы проверить, нужно ли вам сделать ещё

### что-нибудь.

<span id="page-12-0"></span>3.2.5 Настройка для работы с DVD (только текстовый режим)

Для выбора этой опции нажмите клавишу «V». Основное меню станет таким, как на рисунке 8.

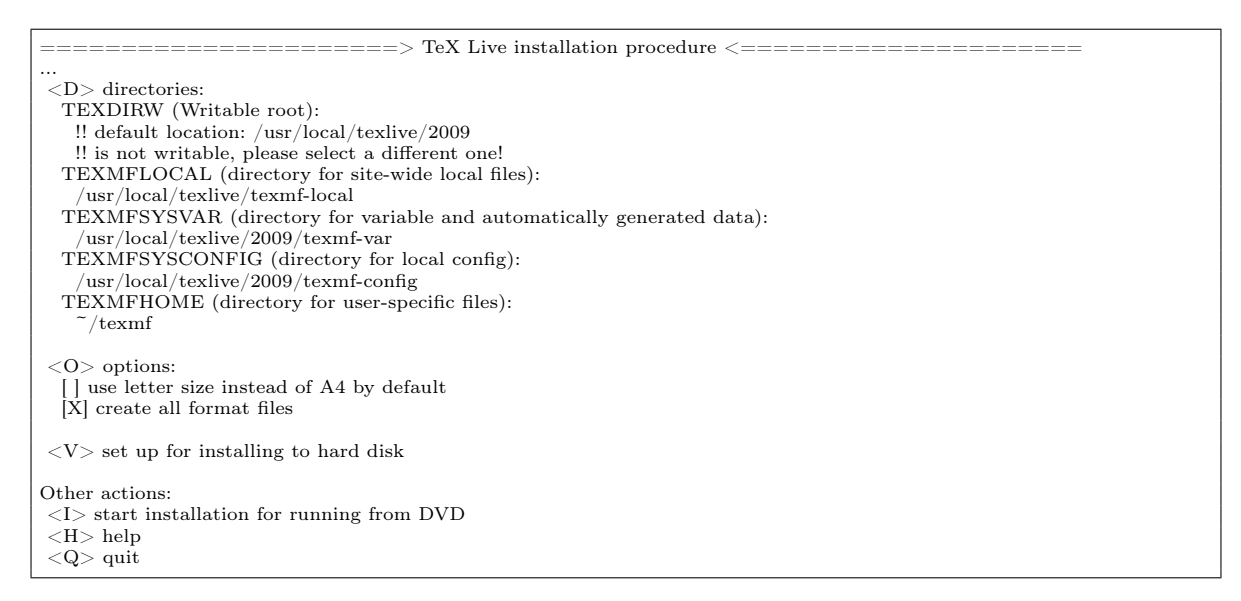

<span id="page-12-2"></span>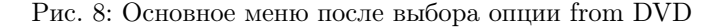

Обратите внимание на изменения: исчезли все опции выбора, что устанавливать, а меню директорий говорит теперь о TEXDIRW, т.е. части дерева на локальном диске. Опция создания симлинков также исчезла.

Программа установки создаст различные директории и конфигурационные файлы, но не будет копировать на диск компьютера texmf или texmf-dist.

Действия после установки для UNIX будут чуть сложнее, чем в предыдущем случае, поскольку расположение директорий теперь отличается от стандартного; см. раздел 3.4.

Этой опции нет в графическом режиме, но она доступна и для UNIX, и для Windows. Пользователям Windows придется запустить программу установки из командной строки, см. раздел 3.3.

В разделе 5 описан другой способ запуска Т<sub>Р</sub>Х Live с диска, который не требует изменений в конфигурации системы — но и не позволяет настраивать ТрХ Live.

#### <span id="page-12-1"></span>Опции командной строки 3.3

Напечатайте

 $>$  install-tl -help

чтобы получить список опций комадной строки. В опциях можно использовать как -, так и --. Вот самые интересные опции:

- -gui Если возможно, использовать графический режим. Для этого нужен модуль Perl/Tk (http:  $\ell$ tug.org/texlive/distro.html#perltk); если этого модуля в системе нет, установка происходит в текстовом режиме.
- -no-gui Использовать текстовый режим, даже под Windows. Вам понадобится эта опция, если вы хотите запускать TEX Live с DVD, поскольку это не делается в графическом режиме.
- -lang LL Задать язык интерфейса программы установки (стандартным кодом страны LL). Сейчас лоступны следующие языки: английский (en. значение по умолчанию), немецкий (de), французский (fr), голландский (nl), польский (pl), словенский (sl) и вьетнамский (vi). Программа установки пытается определеть нужный язык автоматически, но если это не получается или если нужный язык не поддерживается, она переходит на английский.
- -profile profile Программа установки всегда записывает файл texlive.profile в поддиректорию tlpkg. Эта опция заставляет программу использовать этот файл. При помощи этой опции вы можете устанавливать TFX Live на нескольких машинах с одними и теми же параметрами.

-repository url или директория Указать альтернативный источник пакетов для установки; см. ниже.

### <span id="page-13-0"></span>3.3.1 Параметр - repository

По умолчанию пакеты сгружаются с одного из зеркал архива СТАN. Ссылка http://mirror. ctan.org автоматически выбирает зеркало.

Если вы хотите указать другой источник, вы можете задать его как URL, начинающийся с ftp:, http:, file:/ или просто как директорию на диске. (Когда вы указываете репозиторию как ftp: или http:, окончание / или / tlmgr игнорируется.)

Например, вы можете задать в качестве параметра определенное зеркало CTAN: http://ctan. example.org/tex-archive/texlive/tlnet/. Разумеется, вам следует подставить вместо example.ctan.org нужное зеркало и путь к архиву на этом зеркале. Список зеркал находится на http://ctan.org/ mirrors.

Если параметр задает директорию на диски (прямо или при помощи file:/), система автоматически определяет, является ли источник архивом: если найдена поддиректория archive с файлами .tar.lzma, то она будет использована, даже если рядом находятся незаархивированные файлы.

### <span id="page-13-1"></span>3.4 Действия после установки

Иногда после установки системы требуются дополнительные действия.

### <span id="page-13-2"></span>3.4.1 Windows

Под Windows программа установки сама делает все необходимое.

### <span id="page-13-3"></span>3.4.2 Если созданы симлинки

Если вы решили создать симлинки в стандартных директориях (см. раздел 3.2.4), то менять переменные окружения не нужно.

### <span id="page-13-4"></span>3.4.3 Переменные окружения для UNIX

Директория с программами для вашей платформы должна быть добавлена к пути поиска. Программы для каждой архитектуры помещаются в собственную поддиректорию под TEXDIR/ bin. См. список поддиректорий и соответствующих платформ на рисунке 4.

Вы можете также добавить директории с документацией в формате man и info к соответствующим путям поиска, если вы хотите, чтобы ваша операционная система знала о них.

Ниже мы используем для примера стандартную систему директорий в системе Intel86 GNU/Linux.

Для оболочек типа Bourne (bash и т.п.) вы можете добавить в файл \$HOME/.profile (или в файл, который вызывается из .profile) следующее:

PATH=/usr/local/texlive/2009/bin/i386-linux:\$PATH; export PATH MANPATH=/usr/local/texlive/2009/texmf/doc/man:\$MANPATH; export MANPATH INFOPATH=/usr/local/texlive/2009/texmf/doc/info:\$INFOPATH; export INFOPATH

Для csh или tcsh следует редактировать файл \$HOME/.cshrc, и следует добавить что-то вроде

setenv PATH /usr/local/texlive/2009/bin/i386-linux:\$PATH seteny MANPATH /usr/local/texlive/2009/texmf/doc/man:\$MANPATH setenv INFOPATH /usr/local/texlive/2009/texmf/doc/info:\$INFOPATH

Разумеется, в ваших конфигурационных файлах уже могут быть определены эти переменные; фрагменты выше добавляют к ним директории ТЕХ Live.

<span id="page-13-5"></span>3.4.4 Переменные окружения: глобальная конфигурация

Если вы хотите внести эти изменения для всех пользователей, или добавлять их автоматически для новых пользователей, то вам следует разобраться самому: в разных системах это делается слишком по-разному.

Два совета: 1) возможно, вам следует добавить в файл /etc/manpath.config строчки вроде:

MANPATH MAP /usr/local/texlive/2009/bin/i386-linux \  $\frac{\text{d}x}{\text{d}x}$  / local/texlive  $\frac{2009}{\text{d}x}$  mf/doc/man

И 2) иногда пути поиска и другие глобальные переменные окружения задаются в файле /etc/ environment.

Мы также добавляем симлинк man в каждой поддиректории bin. Некоторые варианты программы man, например, в MacOSX, автоматически ищут файлы в этих поддиректориях, что избавляет от необходимости добавлять их в MANPATH.

### <span id="page-14-0"></span>3.4.5 Настройка шрифтов для программы ХеТрХ

Если вы установили пакет xetex под UNIX, то вам нужно настроить вашу систему, если вы хотите, чтобы XeTFX мог найти шрифты TFX Live. Когда этот пакет устанавливается (либо при первоначальной установке дистрибутива, либо позже), он создает необходимый конфигурационный файл в TEXMFSYSVAR/fonts/conf/texlive-fontconfig.conf.

Если вы обладаете правами администратора, то для того, чтобы шрифты ТкХ Live были доступны всем программам, сделайте следующее:

- 1. Скопируйте файл texlive-fontconfig.conf в /etc/fonts/conf.d/09-texlive.conf.
- 2. Запустите fc-cache -fsv.

Если у вас нет прав администратора, то вы можете вместо этого сделать шрифты ТFX Live доступными только вам:

- 1. Скопируйте файл texlive-fontconfig.conf в  $\frac{2}{3}$  fonts.conf, где  $\frac{2}{3}$  ваша домашняя директория.
- 2. Запустите fc-cache -fv.

### <span id="page-14-1"></span> $3.4.6$  Paбora c DVD

Обычно программы T<sub>F</sub>X Live узнают, где находятся нужные директории, из файла texmf.cnf. Они ищут этот файл, исходя из того, где находятся сами. Однако эта схема не работает, когда программа запускается с DVD. На DVD нельзя писать, но некоторые пути, которые должны быть в texmf.cnf, известны только после установки, поэтому этот файл не может находиться на DVD, и должен быть в другом месте. Это означает, что необходимо определить переменную окружения TEXMFCNF, которая говорит программам TEX Live, где искать файл texmf.cnf. Необходимо также изменить переменную РАТН, как описано выше.

В конце установки программа пишет сообщение, где указано, чему должна равняться переменная TEXMFCNF. На случай, если вы пропустили это сообщение: это \$TEXMFSYSVAR/web2c. По умолчанию это /usr/local/texlive/2009/texmf-var/web2c, и вам нужно установить её так:

TEXMFCNF=/usr/local/texlive/2009/texmf-var/web2c; export TEXMFCNF

или, для [t]csh:

setenv TEXMFCNF /usr/local/texlive/2009/texmf-var/web2c

Этот вариант особенно полезен, если вы хотите работать с TFX Live, но у вас не хватает места на лиске для установки системы. Если вам нужен небольшой самолостаточный листрибутив ТFX Live, например, на флешке USB, то обратитесь к разделу 5.

### <span id="page-14-2"></span>3.4.7 ConTFXt Mark IV

«Старый» ConTFXt должен работать «из коробки». Новая система Mark IV требует ручной конфигурации; см. http://wiki.contextgarden.net/Running Mark IV.

### <span id="page-14-3"></span>3.4.8 Добавление личных и локальных пакетов

Этот вопрос уже обсуждался в разделе 2.3: для локальных шрифтов и пакетов, общих у всех пользователей, предназначена директория TEXMFLOCAL (по умолчанию, /usr/local/texlive/ texmf-local или %SystemDrive%\texlive\texmf-local), а для личных шрифтов и пакетов — директория TEXMFHOME (по умолчанию, \$HOME/texmf или %USERPROFILE%\texmf). Эти директории предполагаются общими для всех версий ТFX Live, и каждая версия ТFX Live видит их автоматически. Поэтому мы не рекомендуем менять значение TEXMFLOCAL, иначе вам придется делать это для каждой новой версии.

Файлы в обеих директориях должны находиться в правильных поддиректориях; см. http:  $\frac{1}{\sqrt{\tau}}$ ug.org/tds и texmf/web2c/texmf.cnf. Например, L<sup>2</sup>T<sub>F</sub>Xовский класс или пакет должен находиться в директории TEXMFLOCAL/tex/latex или TEXMFHOME/tex/latex или какой-либо из их поддиректорий.

Для директории TEXMFLOCAL должна поддерживаться база данных о файлах, иначе система не сможет найти там нужные файлы. Эта база обновляется командой mktexlsr или кнопкой «Reinit file database» в графическом режиме программы tlmgr.

### <span id="page-15-0"></span>3.4.9 Добавление шрифтов

К сожалению, это очень сложная задача. Не делайте этого, если вы не знаете ТрХа как свои пять пальцев. Не забудьте сначала проверить, какие шрифты у вас уже есть, см. раздел 2.6.

Возможная альтернатива — программа ХеТрХ (см. раздел 2.4), которая позволяет автоматически использовать в ТрХе шрифты вашей операционной системы.

Если вам все же нужно добавить шрифты, то посмотрите страницу http://tug.org/fonts/ fontinstall.html — это лучшее, что мы смогли написать по этому поводу.

#### <span id="page-15-1"></span>Тестирование системы 3.5

После установки ТЕХ Live вы, скорее всего, захотите проверить работу системы, а уже затем перейти к созданию прекрасных документов и/или шрифтов.

В этом разделе описываются основные процедуры по тестированию системы. Мы приводим команды для операционных систем типа Unix; под Mac OS X и Windows вы, скорее всего, будете использовать графический интерфейс, но принцип тот же.

1. Сначала проверьте, что вы можете запускать программу tex:

 $>$  tex --version TeX 3.1415926 (TeX Live 2009) kpathsea version  $5.0.0$ Copyright 2009 D.E. Knuth.  $\dddotsc$ 

Если вы получаете в ответ «command not found» вместо номера версии и информации о копирайте, у вас, скорее всего, нет директории с нужными программами в переменной РАТН. См. обсуждение на странице 14.

2. Скомпилируйте простой ІФГрХовский файл:

 $>$  latex sample2e.tex This is pdfTeX, Version 3.1415926-1.40.10 (TeX Live 2009)

Output written on sample2e.dvi (3 pages, 7484 bytes). Transcript written on sample2e.log.

Если программа не может найти sample2e.tex или другие файлы, возможно, у вас остались следы от старой установки: переменные окружения или конфигурационные файлы. Мы рекомендуем сначала убрать все переменные окружения, относящиеся к ТрХу. (Для отладки вы всегда можете попросить ТFX точно сказать, что именно он ищет; см. «Отладка» на стр.  $29.$ )

3. Посмотрите результат на экране:

 $>$  xdvi sample2e.dvi  $#$  Unix  $>$  dviout sample2e.dvi  $#$  Windows

Вы должны увидеть новое окно с красиво свёрстанным документом, объясняющим основы IAT<sub>F</sub>Xa. (Кстати, если вы – новичок, вам стоит его прочесть.) Чтобы программа xdvi могла запуститься, вы должны быть в среде X Window; если это не так, или если переменная DISPLAY установлена неправильно, вы увидите ошибку «Can't open display».

4. Создайте файл в формате PostScript для печати или просмотра на экране:

### 3 Установка

- $>$  dvips sample2e.dvi -o sample2e.ps
- 5. Создайте файл в формате PDF вместо DVI; команда ниже компилирует файл .tex и создаёт  $PDF$ 
	- $>$  pdflatex sample2e.tex
- 6. Посмотрите результат на экране:

 $>$  gv sample2e.pdf или:  $>$  xpdf sample2e.pdf

К сожалению, ни gv, ни xpdf не включены в текущую версию ТFX Live, так что вам придётся устанавливать их отдельно. См. соответственно http://www.gnu.org/software/gv и http: //www.foolabs.com/xpdf. Разумеется, есть и много других программ для простмотра файлов в формате PDF. Пользователям Windows мы рекомендуем Sumatra PDF (http://blog. kowalczyk.info/software/sumatrapdf).

7. Другие стандартные тестовые файлы, которые вам могут пригодиться:

small2e.tex Более простой документ, чем sample2e, удобный, если последний слишком велик для вас.

testpage.tex Проверяет поля и позиционирование бумаги для вашего принтера.

nfssfont.tex Используется для печати таблиц шрифтов и тестов.

testfont.tex Печать таблиц шрифтов под plain TFX.

- story.tex Самый канонический файл в формате (plain) ТрХ. Вы должны напечатать «\bye» в ответ на приглашение \* после «tex story.tex».
- 8. Если вы установили пакет xetex, вы можете проверить, доступны ли ему системные шрифты:

 $\ge$  xetex opentype-info.tex This is XeTeX, Version  $3.1415926...$ Output written on opentype-info.pdf (1 page). Transcript written on opentype-info.log.

Если вы получите сообщение об ошибке: «Invalid fontname 'Latin Modern Roman/ICU'...», то вам нужно настроить систему, чтобы ХеТ<sub>Р</sub>Х мог найти шрифы Т<sub>Р</sub>Х Live. См. раздел 3.4.5.

### <span id="page-16-0"></span>3.6 Ссылки на дополнительные программы

Если вы новичок в ТрХе, или вам нужна помощь в создании документов на языке ТрХ или IAT<sub>F</sub>X, nocerare http://tug.org/begin.html.

Вот ссылки на некоторые другие программы, которые вам могут пригодиться:

Ghostscript http://www.cs.wisc.edu/~ghost/

Perl http://www.perl.org/ с дополнительными пакетами из архива CPAN, http://www.cpan.org/

ImageMagick http://www.imagemagick.com, для конвертирования и преобразования графики.

NetPBM http://netpbm.sourceforge.net/, тоже для графики.

Редакторы для ТрХа Их очень много, и выбор их - дело вкуса. Вот несколько из них (некоторые доступлны только для Windows):

- GNU Emacs есть для Windows, см. http://www.gnu.org/software/emacs/windows/ ntemacs.html.
- Emacs с AucT<sub>E</sub>X<sub>OM</sub> для Windows есть в директории tlpkg/support на DVD T<sub>E</sub>X Live; его страница на сети: http://www.gnu.org/software/auctex.
- LEd можно скачать с http://www.ctan.org/support/LEd.
- SciTE MOXHO CKAYATLE  $\text{http://www.scintilla.org/SciTE.html.}$
- Техтакег это свободная программа, которую можно скачать с http://www.xm1math.  $net/tex$
- TeXnicCenter  $$ это свободная программа, которую можно скачать с http: //www.toolscenter.org и в дистрибутиве  $\text{proj}_X$ t.
- $Vim$  это свободная программа, которую можно скачать с http://www.vim.org.
- WinShell можно скачать с http://www.winshell.de.
- WinEdt это shareware. Эту программу можно скачать с http://tug.org/winedt или http:  $//www.winedt.com.$

Гораздо более полный лист программ и пакетов находится на http://tug.org/interest.html.

#### <span id="page-17-0"></span>Установка в локальной сети  $\overline{4}$

ТрХ Live может использоваться одновременно разными пользователями или даже разными машинами в локальной сети. В стандартной схеме директорий все пути к файлам являются относительными: программы T<sub>F</sub>X Live определяют, где лежат нужные им файлы, исходя из того, где они находятся сами. Вы можете увидеть, как это делается, посмотрев конфигурационный файл \$TEXMFMAIN/web2c/texmf.cnf со строчками типа

 $TEXMFMAIN =$  \$SELFAUTOPARENT/texmf

 $TEXMFLOCAL =$   $$SELFAUTOPARENT/../textf-local$ 

Это означает, что другие системы или пользователи должны просто добавить директорию с программами ТFX Live к директориям поиска.

Точно так же вы можете установить ТFX Live на один компьютер, а затем перенести всю иерархию на локальную сеть.

Под Windows скрипт для установки системы в локальной сети называется w32client и находится на http://tug.org/texlive/w32client.html. Он добавляет к уже установленной системе ТрХ Live необходимые для работы в локальной сети изменения. Есть также скрипт для удаления этих изменений w32unclient. См. более подробное описание на странице скрипта на WWW.

### <span id="page-17-1"></span>Максимально переносимая система TEX Live на DVD и USB  $\overline{5}$

Вариант «работы с DVD », описанный в разделе 3.2.5, подходит для вашей собственной системы, но если вы - гость на чьем-нибудь чужом компьютере, вы захотите сделать так, чтобы после вас в системе было как можно меньше изменений.

В корневой директории DVD T<sub>F</sub>X Live, или в директории texlive DVD T<sub>F</sub>X Collection находится скрипт tl-portable (UNIX) и файл tl-portable.bat (Windows), которые открывают терминал с переменными окружения, подходящими для работы с TFX Live непосредственно с DVD.

Когда эта программа запускается в первый раз, она создает несколько файлов в директории  $\tilde{h}$ .tlportable2009, что требует некоторого времени. Впоследствии она запускается практически мгновенно.

Остальная система не будет ничего знать о Т<sub>Р</sub>Х Live. Если вы хотите, чтобы ваш редактор знал о Т<sub>Р</sub>Х Live, запустите его из параллельной сессии tl-portable.

Вы также можете использовать tl-portable, чтобы запускать TFX Live с флешки USB. Для этого скопируйте все файлы в корневой директории, а также по крайней мере содержимое bin, texmf, texmf-dist и tlpkg на флешку. Это может занять много времени! Если вы копируете на флешку в формате FAT32, вы должные раскрыть симлинки (ср -L). Если на флешке есть директория texmf-local, она будет найдена и использована.

После этого вы можете запускать скрипт tl-portable из корневой директории флешки, как описано выше. В этом случае скрипт поймет, что на флешку можно писать, и будет записывать автоматически созданные файлы туда. Вы можете прожечь DVD, если это более удобно (например, чтобы поделиться с кем-нибудь ТFX Live).

#### <span id="page-17-2"></span>Администрирование системы при помощи tlmgr 6

ТрХ Live содержит программу tlmgr для администрирования системы после установки. Программы updmap, fmtutil и texconfig все ещё есть в системе и будут там в будущем, но мы рекомендуем теперь программу tlmgr. Среди её возможностей:

### 6 Администрирование системы при помощи TLMGR 19

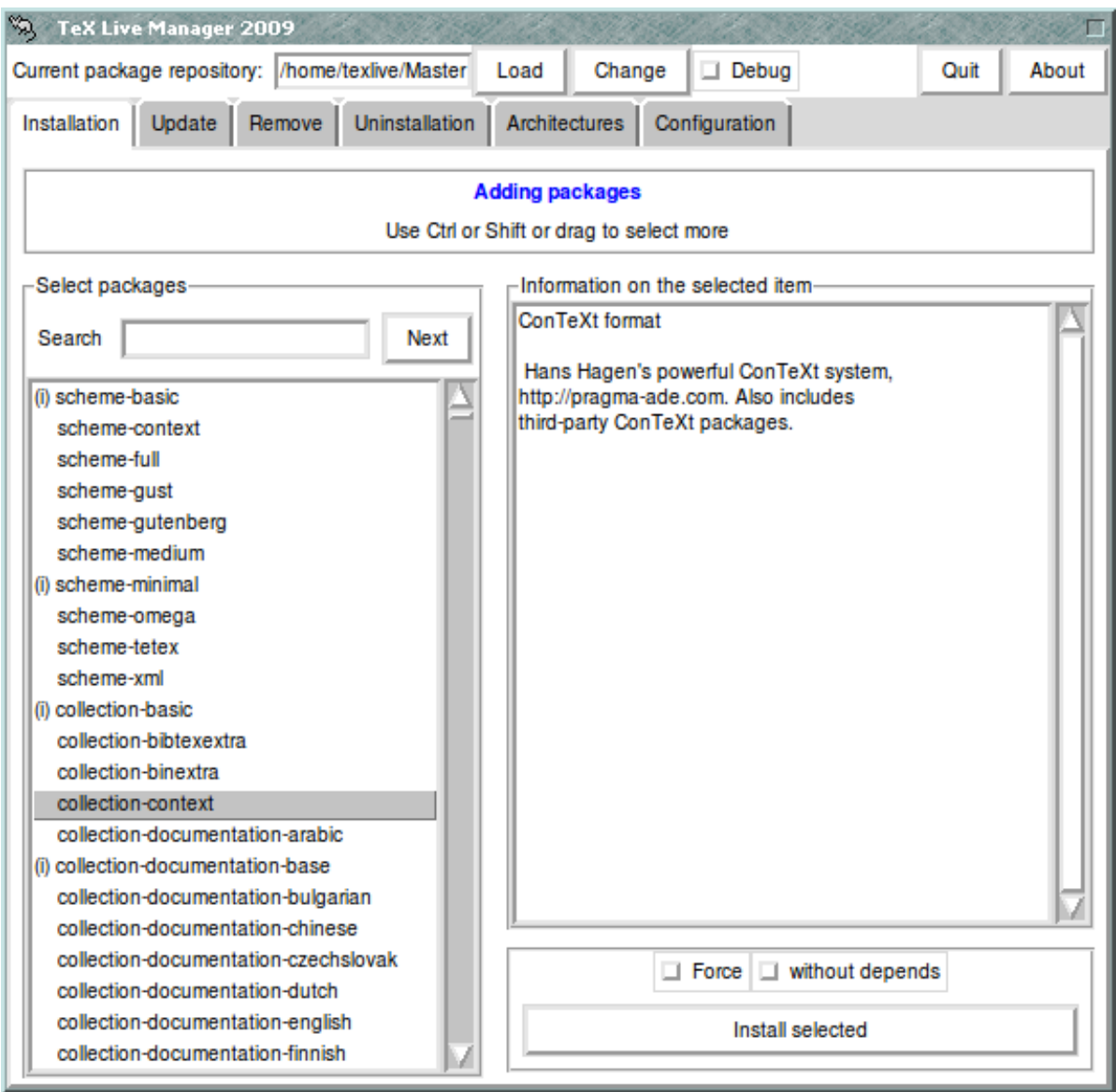

Рис. 9: tlmgr в графическом режиме. Список пакетов/коллекций/схем виден только после нажатия на клавишу «Load»

- установка, обновление, архивирование, восстановление и удаление отдельных пакетов, при желании с учетом зависимостей между ними;
- поиск и перечисление пакетов;
- перечисление, добавление и удаление платформ;
- изменение параметров системы, например, размера бумаги и источника установки (см. раздел [3.3.1\)](#page-13-0).

Внимание: tlmgr не предназначена для запуска TEX Live с DVD, и не тестировалась в этом режиме.

## <span id="page-18-0"></span>6.1 Программа tlmgr в графическом режиме

Программа tlmgr может быть запущена в графическом режиме:

> tlmgr -gui

или на Windows из меню Start: Start, Programs, TeX Live 2009, TeX Live Manager. После нажатия на клавишу «Load», она показывает список доступных и установленных пакетов — перед последними стоит значок «(i)». Это, разумеется, происходит при условии, что источник установки доступен.

На рисунке [10](#page-19-1) показано меню конфигурации.

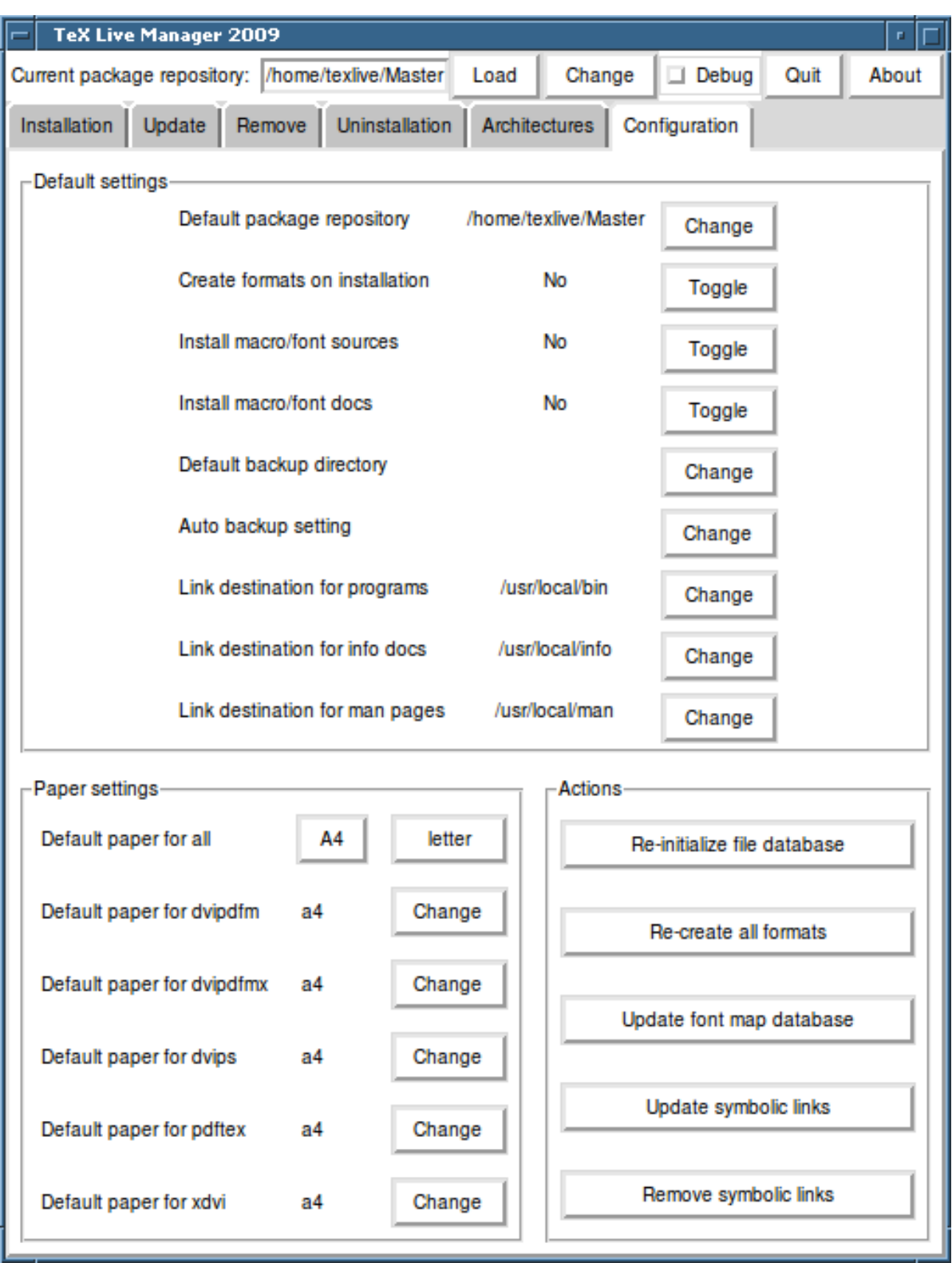

<span id="page-19-1"></span>Рис. 10: tlmgr в графическом режиме: меню конфигурации

### <span id="page-19-0"></span>6.2 Примеры запуска программы tlmgr из командной строки

После первоначальной установки вы можете обновить систему до последних версий, имеющихся на сети:

 $>$  tlmgr update -all  $\,$ 

Если вы хотите сначала посмотреть, что именно будет обновляться, попробуйте сначала

### $>$  tlmgr update -all -dry-run

или (не так многословно):

### $>$  tlmgr update -list

В более сложном примере мы добавляем новую коллекцию (ХеТкХ) из локальной директории:

 $>$  tlmgr -repository /local/mirror/tlnet install collection-xetex

В результате система печатает следующее (многие строки удалены для краткости):

install: collection-xetex install: arabxetex

```
intall: vertexinstall: xetexconfig
install: xetex.i386-linux
running post install action for xetex
install: xetex-def
running mktexlsr
mktexlsr: Updating /usr/local/texlive/2009/texmf/ls-R...
running fmtutil-sys --missing
```
Transcript written on xelatex.log.

fmtutil: /usr/local/texlive/2009/texmf-var/web2c/xetex/xelatex.fmt installed.

Как вы видите, tlmgr учитывает зависимости между пакетами, и сама делает нужные после установки шаги, включая обновление базы имен файлов и перегенерирование форматов. В примере выше она создала новые форматы для программы ХеТFХ.

Описание пакета (или коллекции или схемы):

 $>$  tlmgr show collection-latex extra

что дает

package: collection-latexextra category: Collection shortdesc: LaTeX supplementary packages longdesc: A large collection of add-on packages for LaTeX. installed: Yes revision: 14675

И наконец, полная документация находится по адресу http://tug.org/texlive/tlmgr.html или вызывается командой

 $>$  tlmgr -help

#### <span id="page-20-0"></span>Дополнительные замечания о Windows  $\overline{7}$

У ТЕХ Live общая программа установки, которая работает и под Windows, и под UNIX. Это стало возможным только после того, как мы отказались от поддержки старых версий Windows, поэтому T<sub>F</sub>X Live теперь можно установить только на Windows 2000 и младше.

### <span id="page-20-1"></span>7.1 Дополнительные возможности Windows

Под Windows программа установки делает несколько дополнительных вещей:

- Меню и ярлыки. Устанавливается подменю «TFX Live» меню «Start», которое содержит некоторые программы (tlmgr, texdoctk, программа PS\_View (psv) для просмотра файлов в формате PostScript) и документацию. Добавляется ярлык PS View на десктопе, куда можно отправлять постскриптовские файлы.
- Автоматическая установка переменных окружения. Все переменные окружения устанавливаются автоматически.
- Удаление системы. Программа установки создает в меню «Add/Remove Programs» запись «TFX Live». Клавиша «удалить» в меню tlmgr вызывает удаление системы.

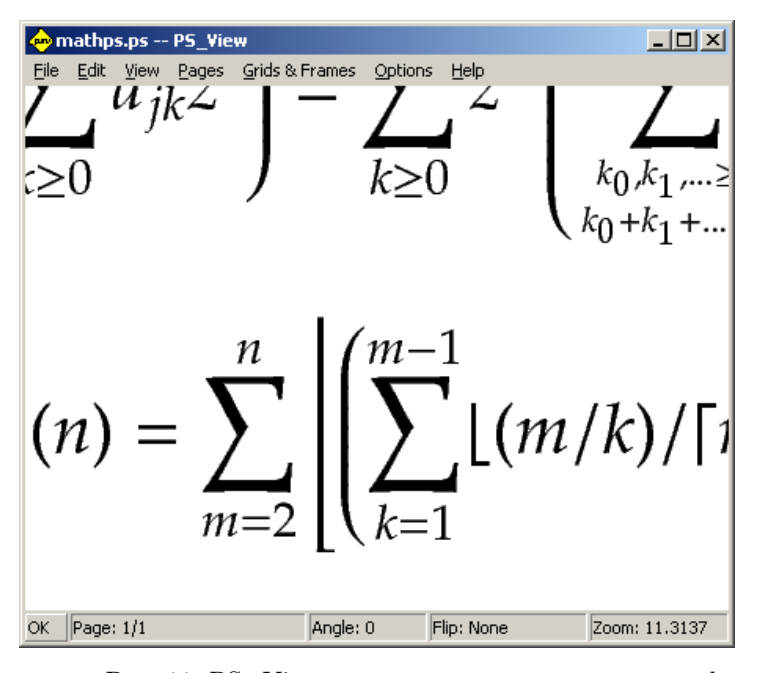

<span id="page-21-2"></span>Рис. 11: PS View: программа умеет показывать файлы под большим увеличением!

### <span id="page-21-0"></span>7.2 Дополнительные пакеты для Windows

Для полноты дистрибутиву TFX Live необходимы дополнительные пакеты, которые обычно не встречаются на машине под Windows. В TRX Live есть недостающие программы и пакеты:

- Perl и Ghostscript. Ввиду важности этих программ, ТЕХ Live включает их «скрытые» копии. Программы TFX Live, которым они нужны, знают, где их найти, но они не выдают их присутствия системе через переменные окружения или регистр. Это усеченные варианты программ Perl и Ghostscript, и они не должны замещать системные версии.
- PS View. Также устанавливается PS View, программа для просмотра файлов в форматах Post-Script и PDF, см. рисунок 11.
- dviout. Также устанавливается dviout, программа для просмотра файлов в формате DVI. При первом запуске программы она создает шрифты для просмотра файлов. Если вы будете пользоваться ей некоторое время, она создаст практически все нужные вам шрифты, и окно создания шрифтов будет появляться все реже. Дополнительная информация о программе содержится в (очень хорошем) меню Help.
- TeXworks. T<sub>F</sub>Xworks это редактор для Т<sub>F</sub>Xa со встроенной программой для просмотра PDF. Он устанавливается уже настроенным для ТFX Live.
- Утилиты командной строки. Вместе с программами ТрХ Live устанавливается ряд портированных под Windows стандартных юниксовских утилит: gzip, unzip и программы из набора xpdf. Сам xpdf под Windows не работает, но вы можете скачать основанную на его коде программу Sumatra: http://blog.kowalczyk.info/software/sumatrapdf.)
- fc-list, fc-cache и т.д. Эти программы из библиотеки fontconfig помогает XeTFX у работать со шрифтами под Windows. Вы можете определить названия шрифтов для команды \font при помощи программы fc-list. Если нужно, вызовите сначала программу fc-cache, чтобы обновить информацию о шрифтах.

#### <span id="page-21-1"></span>7.3 Домашняя директория под Windows

Аналогом домашней директории под UNIX является директория %USERPROFILE%. Под Windows XP и Windows 2000 это обычно C:\Documents and Settings\ $\langle$ username>, а под Windows Vista – C:\Users\<username>. В файле texmf.cnf и вообще при работе Kpathsea, тильда правильно интерпретируется как домашняя директория пользователя и под Windows, и под UNIX.

### <span id="page-22-0"></span>7.4 Регистр Windows

Windows хранит почти все конфигурационные данные в регистре. Регистр содержит набор иерархически организованных записей, с несколькими корневыми записями. Наиболее важны для программ установки записи HKEY CURRENT USER и HKEY LOCAL MACHINE, сокращенно НКСU и НКLM. Как правило, НКСU находится в домашней директории пользователя (см. раздел 7.3), а НКLM — поддиректория директории Windows.

Иногда конфигурация системы определяется переменными окружения, но некоторые вещи (например, положение ярлыков) задаются в регистре. Для того, чтобы перманентно задать переменные окружения, также нужен доступ к регистру.

### <span id="page-22-1"></span>7.5 Права доступа под Windows

В поздних версиях Windows делается различие между обычными пользователями и администраторами, причем только последние имеют право доступа ко всей операционной системе. На практике однако было бы более правильно описывать эти классы пользователей как «непривилегированные пользователи» и «обычные пользователи»: права администратора являются правилом, а не исключением. Однако мы постарались сделать возможным установку T<sub>F</sub>X Live без прав администратора.

Если пользователь является администратором, он может установить T<sub>F</sub>X Live для всех пользователей. В этом случае ярлыки создаются у всех пользователей, и модифицируются системные параметры. В противном случае ярлыки и меню создаются только для текущего пользователя, и модифицируются его параметры.

Вне зависимости от статуса пользователя, корень установки TRX Live, предлагаемый по умолчанию, всегда находится под %SystemDrive%. Программа установки всегда проверяет, открыта ли корневая директория на запись для текущего пользователя.

Может возникнуть проблема, если у пользователя нет прав администратора, а в пути поиска уже есть ТкХ. Поскольку в пути поиска системный путь стоит перед путем пользователя, ТкХ из ТЕХ Live не будет найден. Чтобы обойти эту проблему, программа в таком случае создает ярлык с командной строкой, в которой директория ТЕХ Live стоит первой в пути поиска. Из этой командной строки можно пользоваться ТFX Live. Ярлык для ТFXworks, если эта программа установлена, также добавляет директории Т<sub>F</sub>X Live в начало пути поиска.

У Windows Vista есть ещё одна особенность: даже если вы являетесь администратором, вам нужно отдельно указать административные права при запуске программ. Поэтому не имеет особого смысла заходить в систему как администратор: вместо этого, щелкнув правой клавишей мыши на ярлык, выберите из меню «Run as administrator».

#### <span id="page-22-2"></span>Руководство пользователя Web2C 8

Web2C - это интегрированная коллекция программ, относящихся к ТЕХу: сам ТЕХ, МЕТА-FONT, MetaPost, BibTFX, и т.д. Это сердце ТFX Live. Страница Web2C с руководством пользователя и многим другим находится на http://tug.org/web2c.

Немного истории. Первая версия программы была написана Томасом Рокики, который в 1987 году создал систему ТрХ-to-C, адаптировав патчи для UNIX, разработанные в основном Говардом Трики и Павлом Куртисом. Тим Морган стал поддерживать систему, и в этот период её название сменилось на Web-to-C. В 1990 году Карл Берри взял на себя этот проект, координируя работу десятков программистов, а в 1997 он передал руководство Олафу Веберу, который вернул его Карлу в 2006 году.

Система Web2C работает под UNIX, 32-битовых Windows, Mac OSX, и других операционных системах. Она использует оригинальные исходники Кнута для ТуХа и других программ, написанных на языке WEB и переведённых на С. Основные программы системы:

bibtex Поддержка библиографий.

dvicopy Работа с виртуальными шрифтами в файлах DVI.

dvitomp Перевод DVI в MPX (рисунки в MetaPost).

dvitype Перевод DVI в текст.

gftodvi Гранки шрифтов.

gftopk Упаковка шрифтов

gftype Перевод GF в текст.

mf Создание шрифтов.

mft Вёрстка исходников METAFONT.

mpost Рисование диаграмм.

patgen Создание таблиц переносов.

pktogf Перевод РК в GF.

pktype Перевод РК в текст

pltotf Перевод из списка свойств шрифта в ТFM.

pooltype Расшифровка файлов pool в WEB.

tangle Перевод WEB в Pascal.

tex Вёрстка.

tftopl Перевод TFM в список свойств шрифта.

vftovp Перевод виртуального шрифта в список свойств шрифта.

vptovf Перевод списка свойств шрифта в виртуальный шрифт.

weave Перевод WEB в Т<sub>F</sub>X.

Полностью эти программы описаны в документации к соответствующим пакетам и самой Web2C. Однако знание некоторых общих принципов для всей семьи программ поможет вам полнее использовать программы системы Web2C.

Все программы поддерживают стандартные опции GNU:

--help напечатать краткую справку

--verbose печатать подробную информацию по мере работы

-version Напечатать версию программы и завершить работу.

Для поиска файлов программы Web2C используют библиотеку Kpathsea (http://tug.org/ kpathsea). Эта библиотека использует комбинацию переменных окружения и конфигурационных файлов, чтобы найти нужные файлы в огромной системе Т<sub>Е</sub>Х. Web2C может просматривать одновременно больше одного дерева директорий, что полезно для работы со стандартным дистрибутивом ТрХа и его локальными расширениями. Для ускорения поисков файлов каждое дерево содержит файл ls-R, в котором указаны названия и относительные пути всех файлов в этом дереве.

#### <span id="page-23-0"></span>8.1 Поиск файлов в Kpathsea

Рассмотрим сначала общий алгоритм библиотеки Kpathsea.

Будем называть путём поиска набор разделённых двоеточием или точкой с запятой элементов пути, представляющих из себя в основном названия директорий. Путь поиска может иметь много источников. Чтобы найти файл «my-file» в директории «.:/dir», Kpathsea проверяет каждый элемент пути по очереди: сначала ./my-file, затем /dir/my-file, возвращая первый файл (или, возможно, все файлы).

Чтобы работать с разными операционными системами, Kpathsea под системой, отличной от UNIX может использовать разделители, отличные от «:» и «/».

Чтобы проверить определённый элемент пути p, Kpathsea вначале проверяет наличие базы данных (см. раздел «База данных файлов» на стр. 27), т.е., есть ли база в директории, которая является префиксом для р. Если это так, спецификация пути сравнивается с содержимым базы данных.

Если база данных не существует, или не относится к этому элементу пути, или не содержит нужного элемента, проверяется файловая система (если это не запрешено спецификацией, начинающейся с «!!», и если файл должен существовать). Kpathsea конструирует список директорий, которые соответствуют элементу, и в каждой директории ищет нужный файл.

Условие «файл должен существовать» важно для файлов «.vf» и файлов, которые открывает Т<sub>Е</sub>Х по команде \openin. Такие файлы могут и не существовать (например, файл cmr10.vf), и было бы неправильно искать их на диске. Поэтому, если вы не обновите ls-R при установке нового файла «.vf», он никогда не будет найден. Каждый элемент пути ищется по очереди: сначала база данных, затем диск. Если нужный файл найден, поиск останавливается, и возвращается результат.

### 8 Руководство пользователя WEB2C

Хотя самый простой и часто встречающийся элемент пути - это название директории, Kpathsea поддерживает дополнительные возможности: разнообразные значения по умолчанию, имена переменных окружения, значения из конфигурационных файлов, домашние директории пользователей, рекурсивный поиск поддиректорий. Поэтому мы говорим, что Kpathsea вычисляет элемент пути, т.е., что библиотека преобразует спецификации в имя или имена директории. Это описано в следующих разделах в том же порядке, в котором происходит поиск.

Заметьте, что имя файла при поиске может быть абсолютным или относительным, т.е. начинаться с «/», или «./», или «../», Kpathsea просто проверяет, существует ли файл.

### <span id="page-24-0"></span>8.1.1 Источники путей поиска

Путь поиска может иметь разные источники. Kpathsea использует их в следующем порядке:

- 1. Установленные пользователем переменные окружения, например TEXINPUTS. Переменные окружения с точкой и названием программы имеют преимущество; например если «latex» имя программы. то TEXINPUTS.latex имеет преимущество перед TEXINPUTS.
- 2. Конфигурационный файл, специфический для данной программы, например, строка «S  $a$ :/b» в config.ps для dvips.
- 3. Конфигурационный файл Kpathsea texmf.cnf, содержащий строку типа «TEXINPUTS=/c:/d»  $(c_M. Huxe).$
- 4. Значение, заданное при компиляции.

Вы можете увидеть каждое из этих значений для данного пути поиска, задав соответствующий уровень отладки (см. «Отладка» на стр. 29).

### <span id="page-24-1"></span>8.1.2 Конфигурационные файлы

Kpathsea читает конфигурационные файлы texmf.cnf, в которых задаются параметры программы. Путь поиска для этих файлов называется TEXMFCNF (по умолчанию, такой файл находится в поддиректории texmf/web2c). Все найденные файлы texmf.cnf будут прочитаны, и определения в более ранних файлах имеют преимущество перед определениями в более поздних. Таким образом, если путь поиска задан как .: \$TEXMF, значения в ./texmf.cnf имеют преимущество перед значениями в \$TEXMF/texmf.cnf.

- Комментарии начинаются с  $\%$  и продолжаются до конца строки.
- Пустые строки игнорируются
- \ в конце строки означает продолжение, т.е. добавляется следующая строка. Пробелы в начале следующей строки не игнорируются.
- Определения параметров имеют вид

variable[.progname]  $[=]$  value

где «=» и пробелы вокруг могут опускаться.

- variable может содержать любые символы, кроме пробела,  $\ll \gg$  или  $\ll \gg$ , но надёжнее всего придерживаться набора «А-Za-z».
- Если есть «.progname», определение относится только к программе, которая называется ргодпате или ргодпате ехе. Это позволяет, например разным видам ТFXa иметь разные пути поиска.
- value может содержать любые символы, кроме  $\%$  и « $@$ ». Нельзя использовать \$var.prog в правой части; вместо этого вы должны задать дополнительную переменную. Символ «;» в правой части эквивалентен под UNIX символу «:»; это полезно, чтобы поддерживать общий файл для UNIX, MS-DOS и Windows.
- Все определения читаются до подстановок, поэтому к переменным можно обращаться до того, как они определены.

Фрагмент конфигурационного файла, иллюстрирующий эти правила, приведен ниже:

```
= {$TEXMFLOCAL, !! $TEXMFMAIN}
TEXMF
TEXINPUTS.latex
                = :; TEXMF/tex/{latex, generic;}/
TEXINPUTS.fontinst = .;$TEXMF/tex//;$TEXMF/fonts/afm//
\% e-TeX related files
TEXINPUTS.elatex = :;$TEXMF/{etex,tex}/{latex,generic;}//
               \mathcal{L} = .,\TEXINPUTS.etex
```
### <span id="page-25-0"></span>8.1.3 Подстановка путей

Kpathsea распознаёт определённые специальные символы и конструкции в путях поиска, аналогичные конструкциям в стандартных оболочках UNIX. Например, сложный путь  $\text{``SUSER}/\{\text{foo},\text{bar}\}/\text{/baz}$ , означает все поддиректории директорий foo и bar в домашней директории пользователя \$USER, которые содержат файл или поддиректорию baz. Это объяснено в следующих разделах.

### <span id="page-25-1"></span>8.1.4 Подстановка по умолчанию

Если путь поиска с наибольшим приоритетом (см. раздел «Источники путей поиска» на стр. 25) содержит дополнительное двоеточие (в начале, в конце, двойное), Kpathsea заменяет его следуюшим по приоритету путём. Если этот вставленный путь содержит лополнительное двоеточие, то же происходит со следующим путём. Например, если переменная окружения задана как

 $>$  setenv TEXINPUTS /home/karl:

и TEXINPUTS в файле texmf.cnf содержит

 $\therefore$ STEXMF//tex

то поиск будет происходить с путём

 $/home/karl...$ \$TEXMF $//tex$ 

Поскольку было бы бесполезно вставлять значение по умолчанию более чем один раз, Kpathsea изменяет только одно лишнее двоеточие, и оставляет остальные: она проверяет сначала двоеточие в начале, потом в конце, потом двойные двоеточия.

<span id="page-25-2"></span>8.1.5 Полстановка скобок

Полезна также подстановка скобок, из-за которой, например, v{a,b}w означает vaw:vbw. Вложенность тут допускается. Благодаря этому можно иметь несколько иерархий директорий, присвоив \$TEXMF несколько вариантов путей. Например, в файле texmf.cnf, можно найти следующее определение (это упрощение, на самом деле там ещё больше деревьев):

### $TEXMF = \{\$TEXMFHOME,\$TEXMFLOCAL,!!$TEXMFVAR,!!$TEXMFMAN\}$

Благодаря этому можно писать такое:

 $TEXINPUTS = ::$TEXMF/tex/$ 

что означает, что кроме текущей директории будет происходить поиск только в \$TEXMFHOME/tex, \$TEXMFLOCAL/tex, \$TEXMFVAR/tex *u* \$TEXMFMAIN/tex (последние два дерева используют файлы Is-R). Это удобно для поддержки двух парадлельных структур, «замороженной» (например, на CD) и обновляемой по мере появления новых версий. Используя переменную \$TEXMF во всех определениях, можно задать поиск в обновляемом дереве первым.

### <span id="page-25-3"></span>8.1.6 Подстановка поддиректорий

Два или более слэша «/» в элементе пути вслед за именем директории d заменяются всеми поддиректориями d рекурсивно. На каждом уровне порядок поиска по директориям не определён.

Если вы определите компоненты имени файла после  $\frac{s}{s}$ , только поддиректории с соответствующими компонентами будут включены. Например, «/a//b» даёт поддиректории /a/1/b, /a/2/b,  $\sqrt{a/1/1/b}$ , и т.д., но не  $\sqrt{a/b/c}$  или  $\sqrt{a/1}$ .

Возможны несколько конструкций «//» в одном пути, но «//» в начале пути игнорируются.

### <span id="page-26-0"></span>8.1.7 Список специальных символов и их значений

В следующем списке приводятся специальные символы в конфигурационных файлах Kpathsea.

- $\ddot{\phantom{0}}$ Разделитель в спецификациях путей; в начале или конце спецификации означает подстановку по умолчанию.
- Разделитель путей в системах, отличных от UNIX (то же, что :).  $\ddot{\cdot}$
- $\frac{1}{2}$ Подстановка переменных.
- Означает домашнюю директорию пользователя.
- ${...}$ Подстановка скобок.
- $\frac{1}{2}$ Подстановка поддиректорий (может встретиться где угодно, кроме начала пути).
- $\%$ Начало комментария.
- Символ продолжения (для команд из нескольких строк).
- $\mathbf{H}$ Поиск только в базе данных, но не на диске.

### <span id="page-26-1"></span>8.2 Базы данных файлов

Kpathsea старается минимизировать обращение к диску при поиске. Тем не менее в системах с большим количеством директорий поиск в каждой возможной директории может занять долгое время (это особенно верно, если надо проверить сотни директорий со шрифтами). Поэтому Kpathsea умеет использовать внешний текстовый файл, «базу данных» ls-R, который знает, где находятся файлы в директориях, что даёт возможность избежать частых обращений к диску.

Ещё одна база данных, файл aliases позволяет вам давать дополнительные названия файлам в Is-R. Это полезно, если вам нужно соблюдать правило DOS «8.3».

### <span id="page-26-2"></span>8.2.1 Базы данных ls-R

Как объяснено выше, основная база данных называется ls-R. Вы можете создать её в корне каждого дерева ТFXa, которое просматривается Kpathsea (по умолчанию, \$TEXMF). Kpathsea ишет файлы Is-R в пути TEXMFDBS.

Рекомендуемый способ создания и поддержки «ls-R» — скрипт mktexlsr, включённый в дистрибутив. Он вызывается разными скриптами «mktex».... В принципе этот скрипт выполняет команды типа

cd /your/texmf/root && \ls -1LAR ./ >ls-R

при условии, что в вашей системе Is даёт вывод в нужном формате (GNU Is годится). Чтобы поддерживать базу данных в текущем состоянии, проще всего перегенерировать её регулярно из стопа, так что она автоматически обновляется через некоторое время после установки нового пакета.

Если файл не найден в базе данных, по умолчанию Kpathsea ищет его на диске. Если элемент пути начинается с «!!», то поиск происходит только в базе данных.

### <span id="page-26-3"></span>8.2.2 kpsewhich: Программа для поиска файлов

Программа kpsewhich выполняет поиск в соответствии с алгоритмом, описанным выше. Это может быть полезно в качестве варианта команды find для поиска файлов в иерархиях ТEXa (это широко используется в скриптах «mktex»...).

### $>$  kpsewhich option... filename...

Опции, указанные в option, начинаются либо с «-» либо «--», и любые однозначные сокращения допустимы.

Kpathsea рассматривает каждый аргумент, не являющийся опцией, как имя файла, и возвращает первый найденный файл. Нет опции вернуть все найденные файлы (для этого можно использовать программу «find»).

Наиболее важные опции описаны ниже.

### $-dpi=num$

Установить разрешение num; это влияет только на поиск файлов «gf» и «pk». Синоним «-D», для совместимости с dvips. По умолчанию 600.

### $--format = name$

Установить формат для поиска name. По умолчанию, формат определяется из имени файла. Для форматов, для которых нет однозначного суффикса, например, файлов MetaPost и конфигурационных файлов dvips, вы должны указать название, известное Kpathsea, например, tex или enc files. Список вариантов можно получить командой kpsewhich --help.

 $-$ mode $=$ string

Установить значение режима печати string; это влияет только на поиск файлов «gf» и «pk». Значения по умолчанию нет: ищутся файлы для всех режимов.

--must-exist

Сделать всё возможное, чтобы найти файл включая поиск на диске. По умолчанию для повышения эффективности просматривается только база данных ls-R.

 $-path = string$ 

Искать в наборе директорий string (как обычно, разделённых двоеточиями), вместо того, чтобы вычислять путь поиска по имени файла. «//» и обычные подстановки работают. Опции «--path» и «--format» несовместимы.

--progname=name

Установить имя программы равным name. Это влияет на путь поиска из-за префикса .progname. По умолчанию kpsewhich.

--show-path=name

Показать путь, используемый при поисках файлов типа name. Можно использовать расширение (.pk, .vf и т.д.) или тип файла, как для опции «-format».

 $-debu$ g $=$ num

Установить уровень отладки num.

### <span id="page-27-0"></span>8.2.3 Примеры использования

Давайте посмотрим на Kpathsea в действии. Вот простой поиск:

 $>$  kpsewhich article.cls

 $\frac{1}{\sqrt{2}}$  /usr/local/texmf-dist/tex/latex/base/article.cls

Мы ищем файл article.cls. Так как суффикс «.cls» однозначен, нам не нужно указывать, что мы ищем файл типа tex (исходники TFXa). Мы находим его в поддиректории tex/latex/base директории «temf-dist» ТFX Live. Аналогично, всё последующее находится без проблем благодаря однозначному суффиксу:

- $>$  kpsewhich array.sty
	- $\frac{1}{\sqrt{2}}$  / local/texmf-dist/tex/latex/tools/array.sty
- $>$  kpsewhich latin1.def  $/usr/local/text-fdist/tex/latex/base/latin1.def$  $>$  kpsewhich size10.clo
- $\sqrt{\text{usr}/\text{local}/\text{texff}}$ -dist $\sqrt{\text{tex}/\text{base}/\text{size10}.c}$ lo
- $>$  kpsewhich small2e.tex
- $\frac{1}{\sqrt{2}}$  /usr/local/texmf-dist/tex/latex/base/small2e.tex
- $>$  kpsewhich tugboat.bib  $/$ usr $/$ local $/$ texmf-dist $/$ bibtex $/$ bib $/$ beebe $/$ tugboat.bib

Кстати, последнее – библиографическая база данных статей журнала TUGBoat.

 $>$  kpsewhich cmr10.pk

Битмапы шрифтов типа .pk используются программами dvips и xdvi. Ничего не найдено, поскольку у нас нет готовых файлов шрифтов Computer Modern в формате «.pk» (так как мы используем версии в формате Туре 1 из дистрибутива ТFX Live).

```
> kpsewhich wsiupa10.pk
```
 $\frac{\text{w}}{\text{w}}$  /local/texmf-var/fonts/pk/ljfour/public/wsuipa/wsuipa10.600pk

Для этих шрифтов (фонетический алфавит, созданный в Университете штата Вашингтон) мы должны сгенерировать «.pk», и так как режим METAFONT по умолчанию в нашей системе ljfour с разрешением of 600 dpi (точек на дюйм), этот шрифт и найден.

 $>$  kpsewhich -dpi=300 wsuipa10.pk

В этом случае нам нужно разрешение 300 dpi (-dpi=300); мы видим, что такого шрифта в системе нет. На самом деле программа dvips или xdvi построила бы нужный файл .pk при помощи скрипта mktexpk.

Теперь обратимся к заголовкам и конфигурационным файлам dvips. Вначале рассмотрим один из наиболее часто используемых файлов, пролог tex.pro для поддержки ТFXa, а затем рассмотрим общий конфигурационный файл config.ps и карту шрифтов psfonts.map (с 2004 года карты и файлы кодировок имеют собственные пути поиска в деревьях texmf). Так как суффикс «.ps» неоднозначен, мы должные явно указать тип файла, который мы ищем: (dvips config) для файла config.ps.

- $>$  kpsewhich tex.pro
	- $\frac{1}{\sqrt{2}}$  /usr/local/texmf/dvips/base/tex.pro
- $>$  kpsewhich --format="dvips config" config.ps
- $/usr/local/teamf/dvips/config/config.ps$
- $>$  kpsewhich psfonts.map

 $\frac{\text{w}}{\text{w}}$ /local/texmf/fonts/map/dvips/updmap/psfonts.map

Рассмотрим теперь файлы поддержки URW Times (PostScript). Префикс для этих файлов в стандартной схеме обозначения шрифтов «utm». Вначале мы рассмотрим конфигурационный файл, который содержит название карты шрифтов:

 $>$  kpsewhich --format="dvips config" config.utm  $\frac{1}{\sqrt{2}}$  /usr/local/texmf-dist/dvips/psnfss/config.utm

Содержание этого файла:

 $p + utm$ .map

что указывает на файл utm.map, который мы хотим теперь найти.

 $>$  kpsewhich --format="dvips config" utm.map  $\frac{\text{d}x}{\text{d}x}$  / local/texmf-dist/fonts/map/dvips/times/utm.map

Эта карта определяет названия шрифтов формата Type 1 (PostScript) в коллекции URW. Она выглядит так (мы показываем только часть файла):

```
utmb8r NimbusRomNo9L-Medi
                              \dots < \alpha sumb 8 a. of b
utmbi8r NimbusRomNo9L-MediItal... <utmbi8a.pfb
utmr8r NimbusRomNo9L-Regu ... <utmr8a.pfb
utmri8r NimbusRomNo9L-Regultal... <utmri8a.pfb
utmbo8r NimbusRomNo9L-Medi ... <utmb8a.pfb
utmro8r NimbusRomNo9L-Regu ... <utmr8a.pfb
```
Давайте найдём, например, файл для Times Roman utmr8a.pfb:

 $>$  kpsewhich utmr8a.pfb

 $\frac{\text{d}x}{\text{d}x}$  / local/texmf-dist/fonts/type1/urw/times/utmr8a.pfb

Из этих примеров видно, что вы можете легко найти заданный файл. Это особенно важно, если вы подозреваете, что программы находят неправильную версию файла, поскольку kpsewhich показывает первый найденный файл.

### <span id="page-28-0"></span>8.2.4 Отладка

Иногда необходимо проверить, как программа ищет файлы. С этой целью Kpathsea предлагает разные уровни отладки:

- 1 статистика обращений к диску. При работе с базами ls-R это почти не должно давать записей в лог.
- 2 Ссылки на хеши (например, базы данных ls-R, конфигурационные файлы и т.д.).
- $\overline{4}$ Операции открытия и закрытия файлов.
- 8 Общая информация о типах файлов, которые ищет Kpathsea. Это полезно для того, чтобы найти, где определяется тип пути поиска для данного файла.
- 16 Список директорий для каждого элемента пути (при поисках на диске).
- 32 Поиски файлов.
- Значения переменных. 64

Значение -1 задаст все опции выше; именно это значение чаще всего используется на практике.

Аналогично, запустив программу dvips и используя сочетание этих опций, можно проследить подробно, как ищутся файлы. С другой стороны, если файл не найден, трассировка показывает, где его искали, так что можно понять, в чём состоит проблема.

Вообще говоря, поскольку большинство программ пользуются библиотекой Kpathsea, вы можете установить опцию отладки используя переменную окружения KPATHSEA DEBUG, и установив её на комбинацию описанных выше значений.

(Примечание для пользователей Windows: в этой системе трудно перенаправить все сообщения в файл. Для диагностики вы можете временно установить SET KPATHSEA DEBUG OUTPUT=err.log).

Рассмотрим в качестве примера простой файл в формате FTFX, hello-world.tex, со следующим содержанием:

\documentclass{article}  $\begin{cases}$  begin{document} Hello World! \end{document}

Этот маленький файл использует только шрифт cmr10, так что давайте посмотрим, как dvips создаёт файл в формате PostScript (мы хотим использовать версию шрифтов в формате Type 1, отсюда опция -Pcms).

 $>$  dvips -d4100 hello-world -Pcms -o

В этом случае мы объединили отладочный уровень 4 для dvips (директории шрифтов) с подстановкой элементов путей в Kpathsea(см. Руководство пользователя dvips,  $\text{texmf}/\text{doc}/\text{dvips}/\text{dvips.pdf}$ ). Результат (слегка отредактированный) показан на рисунке 12.

Программа dvips вначале ищет свои конфигурационные файлы. Сначала находится texmf.cnf, который содержит определения для путей поиска остальных файлов, затем база данных ls-R (для оптимизации поиска файлов) и файл aliases, который позволяет объявить несколько имён (например, короткие 8.3 и более длинные) для одного файла. Затем dvips ищет свой конфигурационный файл config.ps и файл .dvipsrc (который в данном случае не найден). Наконец, dvips находит конфигурационный файл для шрифтов Computer Modern PostScript config.cms (это было задано опцией -Pcms в командной строке). Этот файл содержит список карт, которые определяют соотношения между файлами в форматах TFX, PostScript и названиями шрифтов:

 $>$  more /usr/local/texmf/dvips/cms/config.cms

- $p + \text{ams}$ .map
- $p + cms.map$
- $p +$ cmbkm.map
- $p + amsbkmmap$

dvips находит все эти файлы плюс общую карту шрифтов psfonts.map, которая всегда загружается (она содержит обычные шрифты в формате PostScript; см. последнюю часть раздела 8.2.3).

В этот момент dvips сообщает о себе пользователю:

This is  $divps(k)$  5.92b Copyright 2002 Radical Eye Software (www.radicaleye.com)

Затем она ищет пролог texc.pro:

kdebug:start search(file=texc.pro, must exist=0, find all=0,  $path =$ :.  $\sqrt{\text{tex}/\text{div} \cdot \text{pro}/\text{cm} / \cdot}$  /:!!/usr/local/texmf/dvips//:  $\tilde{\text{C}}$ /tex/fonts/type1//:!!/usr/local/texmf/fonts/type1//). kdebug:search(texc.pro) => /usr/local/texmf/dvips/base/texc.pro

Найдя этот файл, dvips печатает дату и время, и информирует нас, что собирается генерировать файл hello-world.ps, что ей нужен файл cmr10, и что последний является «резидентным» (битмапы не нужны):

debug:start search(file=texmf.cnf, must\_exist=1, find\_all=1, path=.:/usr/local/bin/texlive:/usr/local/bin: /usr/local/bin/texmf/web2c:/usr/local: /usr/local/texmf/web2c:/.:/./teTeX/TeX/texmf/web2c:). kdebug:start search(file=ls-R, must exist=1, find all=1,  $path="text{Ex:}/usr/local/text{ex:}$ . kdebug:search(ls-R) =>/usr/local/texmf/ls-R kdebug:start search(file=aliases, must exist=1, find  $all=1$ ,  $path="text{Ex:}/usr/local/text{ex:}$ .  $kdebug:search(aliases) \implies /usr/local/textff/aliases$ kdebug:start search(file=config.ps, must\_exist=0, find\_all=0, path=.:~/tex:!!/usr/local/texmf/dvips//).  $kdebug:search(config,ps) \Longrightarrow /usr/local/textf/g}$   $\langle \text{config/config,ps} \rangle$ kdebug:start search(file=/root/.dvipsrc, must\_exist=0, find\_all=0,  $path = :: \gamma$  /tex:!!/usr/local/texmf/dvips//).  $search(file=/home/goossens/.divipsrc, must exist=1, find all=0,$  $path = ::^{\sim}/\text{tex}/\text{divips}//::!!/\text{usr}/\text{local}/\text{tex}/\text{divips}//).$ kdebug:search(\$HOME/.dvipsrc) => kdebug:start search(file=config.cms, must exist=0, find all=0,  $path = :: \check{\ }$ /tex/dvips//:!!/usr/local/texmf/dvips//). kdebug:search(config.cms) =>/usr/local/texmf/dvips/cms/config.cms

<span id="page-30-0"></span>Рис. 12: Поиск конфигурационных файлов

kdebug:start search(file=texc.pro, must\ exist=0, find\ all=0,  $path = :: \text{'tex/dvips} / \text{'} :: \text{?}$  $\sim$ /tex/fonts/type1//:!!/usr/local/texmf/fonts/type1//). kdebug:search(texc.pro)  $\equiv$  /usr/local/texmf/dvips/base/texc.pro

Рис. 13: Поиск файла пролога

kdebug:start search(file=cmr10.tfm, must\ exist=1, find\ all=0, path=.:~/tex/fonts/tfm//:!!/usr/local/texmf/fonts/tfm//:  $\sqrt{\text{var}/\text{text}/\text{fonts}/\text{tfm}}$ . kdebug:search(cmr10.tfm) => /usr/local/texmf/fonts/tfm/public/cm/cmr10.tfm kdebug:start search(file=texps.pro, must\\_exist=0, find\\_all=0, ... <texps.pro> kdebug:start search(file=cmr10.pfb, must\ exist=0, find\ all=0, path=.:~/tex/dvips//:!!/usr/local/texmf/dvips//:  $\sim$ /tex/fonts/type1//:!!/usr/local/texmf/fonts/type1//). kdebug:search(cmr10.pfb) => /usr/local/texmf/fonts/type1/public/cm/cmr10.pfb

 $\langle$ cmr10.pfb $>$ [1]

Рис. 14: Поиск файла шрифта

TeX output  $1998.02.26:1204'$  -> hello-world.ps Defining font () cmr10 at 10.0pt Font cmr10 <CMR10> is resident.

Теперь она ищет файл cmr10.tfm, который она находит, затем ещё несколько прологов (здесь они опущены), и наконец файл формата Type 1 cmr10.pfb найден и включён в выходной файл (см, последнюю строку):

kdebug:start search(file=cmr10.tfm, must\_exist=1, find\_all=0, path=.:~/tex/fonts/tfm//:!!/usr/local/texmf/fonts/tfm//:  $\sqrt{\frac{\text{var}}{\text{text/}}\text{t}}$ kdebug:search(cmr10.tfm) => /usr/local/texmf/fonts/tfm/public/cm/cmr10.tfm kdebug:start search(file=texps.pro, must exist=0, find all=0, ...

 $<$ texps.pro $>$ 

kdebug:start search(file=cmr10.pfb, must exist=0, find all=0, path=.:~/tex/dvips//:!!/usr/local/texmf/dvips//:  $\tilde{\text{C}}$ /tex/fonts/type1//:!!/usr/local/texmf/fonts/type1//). kdebug:search(cmr10.pfb) => /usr/local/texmf/fonts/type1/public/cm/cmr10.pfb  $\langle \text{cmr10.pfb}\rangle$ [1]

### <span id="page-31-0"></span>8.3 Опции запуска

Ещё одна полезная возможность Web2C - изменение параметров памяти (в особенности размеров массивов) при запуске, во время чтения файла texmf.cnf библиотекой Kpathsea. Параметры памяти находятся в части 3 этого файла в дистрибутиве Т<sub>Е</sub>Х Live. Вот самые важные:

- main memory Общее количество слов в памяти для программ ТрХ, METAFONT и MetaPost. После изменения этого параметра надо перегенерировать формат. Например, вы можете создать «огромную» версию ТFXa, и назвать соответствующий формат hugetex.fmt. По общим правилам Kpathsea, значение переменной main memory будет читаться из файла texmf.cnf.
- extra mem bot Дополнительная память для «больших» структур, которые создаёт ТFX: боксов, клея и т.д. Особенно полезно при использовании РГСТ рХа.
- font mem size Количество слов информации о шрифтах для ТFXa. Это примерно суммарный размер всех файлов ТFM, которые читает ТFX.
- hash extra Дополнительный размер хеша для имён команд. Примерно 10 000 команд может быть помещено в основной хеш. Если вы делаете большую книгу со многими перекрёстными ссылками, этого может не хватить. По умолчанию hash extra равен 50000.

Разумеется, это не замена настоящих динамических массивов и распределения памяти, но поскольку эти черты исключительно сложно осуществить в текущем ТрХе, использование этих параметров представляет собой полезный компромисс и обеспечивает некоторую гибкость.

#### <span id="page-31-1"></span>9 Благодарности

Т<sub>F</sub>X Live – результат объединённых усилий практически всех групп пользователей Т<sub>F</sub>Xa. Это издание TFX Live выходит под редакцией Карла Берри. Другие основные авторы, прошлые и настоящие, перечислены ниже. Мы благодарим:

- Англоязычную, немецкую, голландскую и польскую группы пользователей ТрХа (TUG, DANTE e.V., NTG и GUST) за необходимую техническую и административную инфраструктуру. Пожалуйста, вступайте в группы пользователей ТуХа (см. http://tug.org/usergroups. html).
- Группу поддержки СТАN, в особенности Робина Фэйрбэйрнса, Джима Хефферона и Райнера Шопфа за размещение дисков Т<sub>Е</sub>Х Live и поддержку инфраструктуры обновления пакетов, от которой зависит TFX Live.
- Джона Боумана за работу по интегрированию его программы для сложной графики Asymptote в TFX Live.
- Питера Брейтенлохнера и команду разработчиков  $\varepsilon$ -ТрХа за стабильный движок для будущих ТрХов, и в особенности Питера за блестящую работу с системой GNU autoools для ТрХ Live.
- Цзинь-Хуэя Чоу и команду разработчиков DVIPDFMx за их прекрасный драйвер и помощь в его конфигурации.
- Томаса Эссера, без замечательного пакета teTFX которого ТFX Live не существовал бы.
- Майкла Гусенса, который был соавтором первой версии документации.
- Эйтана Гурари, чей ТЕХ4ht использовался для создания файлов в формате HTML, и который неустанно работал, по первому требованию добавляя нужные нам возможности. Эйтан безвременно скончался в июне 2009 года, и мы посвящаем эту документацию его памяти.
- Ганса Хагена за помощь в тестировании и приспособлении формата ConTEXt (http://  $pragma\text{-}ade.com$ )  $\kappa$  T<sub>F</sub>X Live.
- Хан Тхе Тханя, Мартина Шрёдера и команду pdfT<sub>F</sub>Xa (http://pdftex.org) расширение возможностей ТкХа.
- Хартмута Хенкеля за существенный вклад в pdfTFX LuaTFX и другие программы.
- Тако Хоекватера за возобновление работы над MetaPost и (Lua)T<sub>F</sub>Xom (http://luatex.org) за интегрирование ConTFXta в TFX Live, параллелизацию программы Kpathsea и много другое
- Павла Яцковского за инсталлятор для Windows tlpm, и Томаша Лужака за tlpmgui, использованные в прошлых версиях Т<sub>Е</sub>Х Live.
- Акиру Какуто за большую помощь в интегрировании в систему программ для Windows из его дистрибутива W32TEX (http://www.fsci.fuk.kindai.ac.jp/kakuto/win32-ptex/) и многое другое.
- Джонатана Кью за создание замечательной новой системы ХеТрХ, за усилия по её интегрированию в TEX Live, за исходную версию программы установки МасТЕХи за новую рекомендованную оболочку для работы в ТFXe - TFXworks.
- Дика Коча за поддержку МасТрХа (http://tug.org/mactex) в тесном сотрудничестве с ТрХ Live, и за его неистощимых энтузиазм.
- Рейнхарда Котучу за огромную работу по инфраструктуре Т<sub>Р</sub>Х Live 2008, за исследовательскую работу в области Windows, за скрипт getnonfreefonts и многое другое.
- Сипа Кроненберга, также за большой влад в инфраструктуру ТЕХ Live 2008 и программу установки, особенно для Windows, а также за основную работу по документации новых возможностей.
- Хейко Обердиека за пакет epstopdf и многие другие, включая сжатие огромных файлов пакета pst-geo, что позволило включить их в дитрибутив, и главное - за его замечательную работу над пакетом hyperref.
- Петра Олшака за координацию и тщательную проверку чешского и словацкого материала.
- Тошио Ошиму за программу dviout для Windows.
- Мануэля Пьегорье-Гоннара за помощь в обновлении пакетов, документации и работу над программой texdoc.
- Фабриция Попинье, за поддержку Windows в первых версиях Т<sub>F</sub>X Live и за работу над французской документацией.
- Норберта Прейнинга, который был главным архитектором инфраструктуры и программы установки TFX Live 2008, а также координировал дебиановскую версию TFX Live (совместно с Франком Кюстером), выдвинув много ценных предложений.
- Себастьяна Ратца, создавшего проект ТЕХ Live и много лет поддерживавшего его.
- Фила Тейлора за организацию скачивания ТЕХ Live в системе BitTorrent.
- Томаша Тжечака за помощь в работе над версией для Windows.
- Владимира Воловича за помощь в портировании и поддержке программ, в особенности за работу над xindy, которая дала возможность включить эту программу в дистрибутив.
- Сташека Ваврикевича, который был главным тестером Т<sub>Р</sub>Х Live и координировал многие польские проекты: шрифты, установку под Windows и многое другое.
- Олафа Вебера за терпеливую работу над Web2C.
- Гербена Виерду за разработку и поддержку ТЕХа для Мас ОSХ, участие в сборке и тестировании TFX Live.
- Грэма Виллиамса, создавшего каталог пакетов ТЕХ Catalogue.

Программы компилировали: Питер Брейтенлохнер (x86 64-linux), Карл Берри (i386-linux, sparc-linux), Акира Какуто (win32), Дик Коч (universal-darwin), Норберт Прейнинг (alpha-linux), Юкка Салми (i386-netbsd), Томас Шмитц (powerpc-linux), Апостолос Сиропулос (i386-solaris), Владимир Волович (powerpc-aix, sparc-solaris), Олаф Вебер (mips-irix). Информация о процессе компилирования T<sub>F</sub>X Live находится на http://tug.org/texlive/build.html.

Перевод документации: Цзигод Цзян, Цзиньсун Чжао, Юэ Ван и Хэлинь Гай (китайский), Клаус Хёппнер (немецкий), Мануэль Пьегорье-Гоннар (французский), Петр Сойка и Ян Буса (чешский и словацкий), Борис Вейцман (русский), Сташек Ваврикевич (польский). Страница документации Т<sub>Е</sub>Х Live: http://tug.org/texlive/doc.html.

Разумеется, наша главная благодарность - Дональду Кнуту, во-первых, за разработку ТрХа, и во-вторых, за то, что он подарил его миру.

#### <span id="page-32-0"></span>10 История издания

### <span id="page-32-1"></span> $10.1$  Прошлое

В конце 1993 года в голландской группе пользователей ТрХа во время работы над дистрибутивом 4AllTFX CD для пользователей MS-DOS возникла новая идея. Была поставлена цель создать единый CD для всех систем. Эта цель была черечур сложна для того времени, однако она привела не только к появлению очень успешного СD 4AllTEX, но и к созданию рабочей группы Технического Совета TUG по структуре директорий для T<sub>F</sub>Xa (http://tug.org/tds), которая разработала стандарт структуры директорий для системы ТЕХ и указала, как создать логичную единую систему файлов для Т<sub>F</sub>Xa. Несколько версий TDS было опубликовано в декабрьском выпуске TUGboat в 1995 году, и с самого начала стало ясно, что следует создать пример структуры на CD. Дистрибутив, который вы держите в руках, — прямой результат работы этой группы. Из успеха 4AllTEX был сделан вывод, что пользователям UNIX также подойдёт такая удобная система, и так родилась другая важная часть TFX Live.

Мы начали делать CD с UNIX и структурой директорий TDS осенью 1995 года, и быстро поняли, что у teTEXа Томаса Эссера идеальный состав дистрибутива и поддержка многих платформ. Томас согласился нам помочь, и мы в начале 1996 года стали серьёзно работать над дистрибутивом. Первое издание вышло в мае 1996 года. В начале 1997 года Карл Берри завершил новую версию Web2C, которая включила практически все новые возможности, добавленные Томасом Эссером в teTEX, и мы решили основать второе издание на стандартном Web2C, с добавлением скрипта texconfig из teTEXа. Третье издание CD основывалось на новой версии Web2C 7.2, Олафа Вебера; в то же время была выпущена новая версия teTFXa, и TFX Live включил почти все его новые возможности. Четвертое издание следовало той же традиции, используя новую версию teT<sub>E</sub>X<sub>a</sub> и Web2C  $(7.3)$ . Теперь в нём была полная система для Windows.

Для пятого издания (март 2000 года) многие пакеты на CD были пересмотрены и проверены. Информация о пакетах была собрана в файлы XML. Но главным изменением в Т<sub>Е</sub>Х Live 5 было удаление всех несвободных программ. Всё на TEX Live преполагается совместимым с Правилами Дебиана для Свободных Программ [\(http://www.debian.org/intro/free\)](http://www.debian.org/intro/free); мы сделали всё, что могли, чтобы проверить лицензии всех пакетов, и мы будем благодарны за любое указание на ошибки.

В шестом издании (июль 2001 года) было много нового материала. Главным была новая концепция установки: пользователь выбирал нужный набор коллекций. Языковые коллекции были полностью реорганизованы, так что выбор любой из них устанавливал не только макросы, шрифты и и т.д., но и вносил изменения в language.dat.

Седьмое издание 2002 года добавило поддержку Mac OS X, и большое количество обновлений для пакетов и программ. Важной целью была интеграция с teTEXом, чтобы исправить расхождение, наметившееся в версиях 5 и 6.

### <span id="page-33-0"></span>10.1.1 2003

В 2003 году мы продолжили изменения и дополнения, и обнаружили, что TEX Live так вырос, что не помещается на CD. Поэтому мы разделили его на три дистрибутива (см. раздел [2.1,](#page-3-1) стр. [4\)](#page-3-1). Кроме того:

- По просьбе авторов L<sup>AT</sup>EX<sup>a</sup>, мы сменили стандартные команды latex и pdflatex: теперь они используют  $\varepsilon$ -T<sub>E</sub>X (см. стр. [6\)](#page-5-0).
- Новые шрифты Latin Modern включены и рекомендованы для использования.
- Убрана поддержка для Alpha OSF (поддержка для HPUX была убрана ранее), поскольку никто не имел (и не предложил) компьютеров для компилирования программ.
- Сильно изменилась установка для Windows: впервые была предложена интегрированная среда на основе редактора XEmacs.
- Добавлены вспомогателные программы для Windows (Perl, Ghostscript, ImageMagick, Ispell).
- Файлы Fontmap для dvips, dvipdfm и pdftex генерируютрся программой updmap и устанваливаются в texmf/fonts/map.
- T<sub>F</sub>X, METAFONT, and MetaPost теперь по умолчанию выводят символы из верхней половины таблицы ASCII в файлы, открытые командой \write, логи и на терминал буквально, т.е. не используя формат  $\hat{ }$ . В TEX Live 7 это зависело от системной локали, но теперь это верно для всех локалей. Если вам нужен формат  $\hat{ }$ , переименуйте файл texmf/web2c/cp8bit.tcx. В будущем эта процедура будет упрощена.
- Документация была существенно обновлена.
- Наконец, из-за того, что нумерация по изданиям стала неудобной, мы перешли на нумерацию по годам: Т $\cancel{F}X$  Live 2003.

### <span id="page-33-1"></span>10.1.2 2004

В 2004 году мы внесли много изменений.

• Если у вас есть локальные шрифты с собственными файлами .map или .enc, вам может понадобиться переместить эти файлы.

Файлы .map теперь ищутся только в поддиректориях fonts/map (в каждом дереве texmf) в пути TEXFONTMAPS. Аналогично файлы .enc теперь ищутся в только в поддиректориях fonts/enc в пути ENCFONTS. Программа updmap предупреждает, если находит эти файлы не там, где они должны быть.

См. описание этой структуры на http://tug.org/texlive/mapenc.html.

- К коллекции ТFX Collection был добавлен установочный CD с дистрибутивом МіКТFX для тех, кто предпочитает МіКТЕХ программам, основанным на Web2C. См. раздел 2 (стр. 4).
- Дерево texmf в ТрХ Live было разделено на три: texmf, texmf-dist и texmf-doc. См. раздел 2.2 (стр. 4) и файлы README в соответствующих директориях.
- Все файлы, которые читает ТЕХ, собраны в поддиректории tex деревьев texmf\* вместо разделения на tex, etex, pdftex, pdfetex и т.д. См. texmf-doc/doc/english/tds/tds.html#Extensions.
- Вспомогательные скрипты (вызываемые другими программами, а не непосредственно пользователем) теперь собраны в директории scripts деревьев texmf\* и ищутся командой kpsewhich -format=texmfscripts. Поэтому если у вас есть программы, которые вызывают такие скрипты, их надо изменить. См. texmf-doc/doc/english/tds/tds.html#Scripts.
- Почти все форматы теперь печатают большинство символов непосредственно, используя «таблицы перевода» ср227.tcx вместо формата ^^. В частности, символы с кодами 32-256 плюс табуляция, вертикальная табуляция и перевод страницы печатаются непосредственно. Исключениями являются plain TFX (печатаются непосредственно символы 32-127), Con-ТрХt (0-255) и форматы, относящиеся к программе  $\Omega$ . Это поведение почти такое же, как у Т<sub>Е</sub>Х Live 2003, но реализовано более аккуратно, с большей возможностью настройки. См. texmf/doc/web2c/web2c.html#TCX-files. (Кстати, при вводе в Unicode, ТрХ может выводить при указании на ошибку только часть многобайтного символа, так как внутри Т<sub>Е</sub>Х работает с байтами).
- pdfetex теперь используется для всех форматов, кроме plain tex. (Разумеется, он делает файлы в формате DVI, если вызван как latex и т.п.). Это означает, помимо прочего, что возможности pdftexa для микротипографии а также возможности  $\varepsilon$ -T<sub>F</sub>Xa доступны в форматах IATFX, ConTFXt и т.д. (texmf-dist/doc/etex/base/).

Это также означает, что теперь очень важно использовать пакет ifpdf (работает и с plain, и с IAT<sub>F</sub>X) или эквивалентные средства, поскольку просто проверка, определён ли \pdfoutput или другой примитив не достаточна для того, чтобы понять, в каком формате генерируется результат. Мы сделали всё возможное для совместимости в этом году, но в будущем году pdfoutput может быть определён даже если генерируется DVI.

- У программы pdfT<sub>F</sub>X (http://pdftex.org) много новых возможностей:
	- Поддержка карт шрифтов изнутри документа при помощи  $\mathrm{dim}(n)$  and  $\mathrm{dim}(n)$
	- Микротипографические расширения могут быть использованы намного проще. http://www.ntg.nl/pipermail/ntg-pdftex/2004-May/000504.html
	- Все параметры, ранее задававшиеся в специальном конфигурационном файле pdftex.cfg, теперь должны быть установлены примитивами, например, в файле pdftexconfig.tex. Файл pdftex.cfg больше не поддерживается. При изменении файла pdftexconfig.tex все форматы .fmt должны быть перегенерированы.
	- Остальные изменения описаны в руководстве пользователя программой pdfTFX: texmf/  $doc/pdftex/manual.$
- Примитив \input в программе tex (и mf и mpost) теперь правильно интерпретирует пробелы и другие специальные символы в двойных кавычках. Вот типичные примеры:

\input "filename with spaces" % plain \input{"filename with spaces"} % latex

См. подробности в руководстве к программе Web2C: texmf/doc/web2c.

• Поддержка епсТрХа включена в Web2C, и поэтому во все программы ТрХ, которые теперь поддерживают опцию - епс (только при генерировании форматов). епсТгХ обеспечивает общую перекодировку входного и выходного потоков, что позволяет полную поддержку Unicode (B UTF-8). Cm. texmf-dist/doc/generic/enctex/  $\mu$  http://www.olsak.net/enctex.html.

- В дистрибутиве появилась новая программа Aleph, сочетающая  $\varepsilon$ -ТрХ и  $\Omega$ . Краткая информация о ней находится в texmf-dist/doc/aleph/base и http://www.tex.ac.uk/cgi-bin/ texfaq2html?label=aleph. Формат для LATFXa на основе этой программы называется lamed.
- Последняя версия IATEX а включает новую версию лицензии LPPL теперь официально одобренную Debianom. Некоторые другие изменения перечислены в файлах ltnews в texmf-dist/  $doc/latex/base.$
- В дистрибутиве появилась dvipng, новая программа для перевода DVI в PNG. См.  $text{f}/$  $\frac{d}{d}$  doc/man/man1/dvipng.1.
- Мы уменьшили размер пакета содтеек до приемлемого набора шрифтов, с согласия и совета автора (Клаудио Беккари). Исключены невидимые, прозрачные и полупрозрачные шрифты, которые относительно редко используются, а нам не хватало места. Полный набор шрифтов можно найти в архиве CTAN (http://www.ctan.org/tex-archive/fonts/greek/cb).
- Программа охдуі удалена из дистрибутива; используйте xdvi.
- Линки ini и vir для программ tex, mf и mpost (например, initex) больше не создаются. Уже много лет опция -ini их успешно заменяет.
- Убрана поддержка платформы i386-openbsd. Так как в портах BSD есть пакет tetex, и можно пользоваться программами для GNU/Linux и FreeBSD, мы посчитали, что время добровольных сотрудников проекта можно потратить с большей пользой по-другому.
- По крайней мере для платформы sparc-solaris требуется установить переменную окружения LD LIBRARY PATH для работы программ t1utils. Это вызвано тем, что они написаны на  $C++$ , а стандартной директории для бибилиотек  $C++$  в системе нет (это появилось до 2004 года, но ранее эта особенность не была документирована). Аналогично, в mips-irix требуются библиотеки MIPSpro 7.4.

### <span id="page-35-0"></span>10.1.3 2005

В 2005 году было, как всегда, сделано много изменений в пакетах и программах. Инфраструктура почти не изменилась по сравненению с 2004 годом, но некоторые неизбежные изменения были сделаны.

- Были добавлены новые скрипты texconfig-sys, updmap-sys и fmtutil-sys, которые изменяют конфигурационные файлы в системных деревьях. Скрипты texconfig, updmap и fmtutil теперь модифицируют индивидуальные файлы пользователя в \$HOME/.texlive2005.
- Были добавлены новые переменные TEXMFCONFIG и TEXMFSYSCONFIG для указания, где находятся конфигурационные файлы (пользовательские и системные). Таким образом, вам надо переместить туда ваши личные копии fmtutil.cnf и texmf.cnf. В любом случае положение этих файлов и значения переменных TEXMFCONFIG и TEXMFSYSCONFIG должны быть согласованы. См. раздел 2.3, стр. 5.
- В прошлом году мы оставили неопределёнными \pdfoutput и другие переменные при генерировании файлов в формате DVI, хотя для этого использовалась программа pdfetex. В этом году, как и было обещано, это уже не так. Поэтому если ваш документ использует для проверки формата \ifx\pdfoutput\undefined, его надо изменить. Вы можете использовать пакет ifpdf.sty (работает в plain  $T$ <sub>F</sub>X и  $\mathbb{F}T$ <sub>F</sub>X) или аналогичную логику.
- В прошлом году мы изменили большинство форматов, которые стали выдавать 8-битовые символы. Если вам всё же нужны старый вариант с <sup>^</sup>, используйте новый файл empty.tcx:

latex --translate-file=empty.tcx yourfile.tex

- Добавлена новая программа dvipdfmx для перевода из DVI в PDF; это активно поддерживаемая версия программы dvipdfm, которая пока ещё включена в дистрибутив, но уже не рекомендована.
- Добавлены новые программы pdfopen и pdfclose, которые позволяют перегрузить файл PDF в Adobe Acrobat Reader, не перезапуская программу (у других программ для чтения файлов PDF, включая xpdf, gv и gsview, такой проблемы никогда не было).

• Для единообразия мы переименовали переменные HOMETEXMF и VARTEXMF в TEXMFHOME и TEXMFSYSVAR. Есть также TEXMFVAR, индивидуальная для каждого пользователя (см. первый пункт выше).

### <span id="page-36-0"></span>10.1.4 2006-2007

В 2006-2007 главным нововведением была программа ХеТрХ, вызываемая как хетех или xelatex; cm. http://scripts.sil.org/xetex.

Значительно обновлена программа MetaPost; предполагаются дополнительные обновления в будущем (http://tug.org/metapost/articles). Также обновлён pdfTFX (http://tug.org/applications/ pdftex).

Форматы .fmt и т.д. теперь хранятся в поддиректориях texmf/web2c, а не в самой директории (хотя директория всё ещё включена в поиск форматов, на случай, если там находятся старые файлы). Поддиректории названы по имени программы, например, tex, pdftex, xetex. Это изменение не должно влиять на работу программ.

Программа (plain) tex больше не определяет по % в первой строке, какой формат использовать: это всегда Кнутовский ТрХ (ИТрХ и другие ещё используют %&).

Разумеется, в этом году были, как обычно, сотни обновлений пакетов и программ. Как обычно, обновлённые версии можно найти в сети CTAN (http://www.ctan.org).

Дерево ТFX Live теперь хранится в системе Subversion, и у нас появился WWW-интерфейс для его просмотра. Мы предполагаем, что эта система будет использована для разработки в будущем.

Наконец, в мае 2006 года Томас Эссер объявил о прекращении работы над teTFXoM (http: //tug.org/tetex). Это вызвало всплеск интереса к T<sub>F</sub>X Live, особенно среди разработчиков систем GNU/Linux (мы добавили схему tetex, которая устанавливает систему, примерно соответствующую teTEXy). Мы надеемся, что это приведёт в конечном итоге к улучшению работы в ТЕХе для всех.

### <span id="page-36-1"></span>10.1.5 2008

В 2008 была заново разработана и переписана вся структура Т<sub>Р</sub>Х Live. Полная информация об установке системы теперь хранится в текстовом файле tlpkg/texlive.tlpdb.

Помимо прочего, это наконец позволило обновление Т<sub>F</sub>X Live по сети – возможность, которая много лет была у программы МіКТЕХ. Мы предполагаем регулярно обновлять пакеты, поступающие на CTAN.

Включен новый важный «движок» LuaTFX (http://luatex.org); помимо нового уровня верстки, это дает прекрасный скриптовый язык для использования как изнутри документов ТFXa, так и отдельно.

Поддержка многих платформ на основе UNIX и Windows теперь гораздо более последовательна. В частности, большинство скриптов на языках Perl и Lua теперь доступны под Windows благодаря версии Perla, распространяемой с Т<sub>F</sub>X Live.

Новый скрипт tlmgr (см. раздел 6) теперь является основным интерфейсом для администрирования T<sub>E</sub>X Live после установки. Он осуществляет обновление пакетов и перегенерирование форматов, карт шрифтов и языков, включая локальные добавления.

В связи с появлением программы tlmgr, возможности программы texconfig по редактированию конфигурационных файлов форматов и таблиц переноса отключены.

Программа xindy (http://xindy.sourceforge.net/) для создания указателей теперь работает на большинстве платформ.

Программа kpsewhich теперь может сообщить обо всех нужных файлах (опция -all) и ограничить поиск определенной поддиректорией (опция -subdir).

Программа dvipdfmx теперь может извлекать информацию о высоте и ширине текста, если вызвана как extractbb; это одна из последних возможностей программы dvipdfm, которой не было y dvipdfmx.

Алиасы Times-Roman, Helvetica и т.д. убраны. Разные пакеты ожидают от них разного поведения (особенно при разных кодировках), и мы не нашли способа решить эту проблему единообразно.

Формат platex убран из-за конфликта с японским пакетом platex; теперь основная поддержка польского языка осуществляется через пакет polski.

Пулы строковых констант WEB теперь компилируются в сами программы для удобства обновлений.

Наконец, добавлены изменения, сделанные Дональдом Кнутом в его «Настройке ТрХа 2008 года», см. http://tug.org/TUGboat/Articles/tb29-2/tb92knut.pdf.

#### <span id="page-37-0"></span> $10.2$ Настоящее

По умолчанию Lua(IA) ТрХ теперь создает файлы в формате PDF, чтобы полнее использовать поддержку шрифтов в формате OpenType. Чтобы получить результат в формате DVI, используйте программы dviluatex и dvilualatex. Страница LuaT<sub>F</sub>X находится на http://luatex.org.

Программа Отеда и формат Lambda были после консультаций с авторами исключены из дистрибутива. В дистрибутиве остались Aleph и Lamed, а также утилиты из набора Omega.

Включена новая версия шрифтов AMS в формате Туре 1. Она включает Computer Modern: были учтены изменения, которые Кнут внес в исходные параметры для программы Metafont, а также обновлены хинты. Шрифты Euler были полностью перерисованы Германом Цапфом (см. http://tug.org/TUGboat/Articles/tb29-2/tb92hagen-euler.pdf). Во всех случаях метрики шрифтов не изменились. Страница шрифтов AMS находится на http://www.ams.org/tex/amsfonts.html.

Новая графическая оболочка TRXworks включена в дистрибутив для Windows и MacTRX. Информация о версиях для других платформ и дополнительная документация находится на http: //tug.org/texworks. Это мультиплатформенная оболочка, вдохновленная программой TeXShop для Mac OS X и ориентированная на упрощение работы с Т<sub>F</sub>X<sub>oM</sub>.

Графическая программа Asymptote включена в дистрибутив для нескольких платформ. Она основана на языке представления графики, напоминающем MetaPost, но с поддержкой трехмерных объектов и другими возможностями. Её страница находится на http://asymptote.sourceforge. net.

Программа dvipdfm была заменена программой dvipdfmx; если вызвать последнюю как dvipdfm, она работает в специальном режиме эмуляции dvipdfm. Программа dvipdfmx включает поддержку китайского, японского и корейского языков (СЈК) и много других изменений по сравнению с dvipdfm. Её страница находится на http://project.ktug.or.kr/dvipdfmx.

В дистрибутив включены программы для cygwin и i386-netbsd, в то время как другие варианты BSD были исключены: нам сказали, что пользователи OpenBSD и FreeBSD устанавливают ТкХ, пользуясь пакетными менеджерами. Кроме того, оказалось сложным создать программы, которые бы работали под разными версиями этих систем.

Ещё несколько изменений: мы теперь используем архиватор xz, стабильную замену для lzma  $(\text{http://tukaani.org/xz/});$ знак доллара \$ теперь допустим в именах файлов, если результат не может быть истолкован как известная перемена окружения; библиотека Kpathsea теперь параллелизована (это нужно для новой версии программы MetaPost); процесс компиляции теперь полностью основан на Automake.

Последнее замечание о прошлом: все выпуски ТрХ Live вместе с дополнительными материалами вроде обложек CD хранятся на ftp://tug.org/historic/systems/texlive. ftp://tug.org/historic/ systems/texlive.

### <span id="page-37-1"></span> $10.3$  Будущее

ТрХ Live не совершенен! (И никогда не будет.) Мы предполагаем выпускать новые версии, добавляя справочный материал, утилиты, установочные программы и (конечно) новое, улучшенное и проверенное дерево макросов и шрифтов. Эта работа делается очень занятыми добровольцами в свободное время, и многое остается сделать. Если вы можете помочь, не стесняйтесь. См. http://tug.org/texlive/contribute.html.

Присылайте, пожалуйста, замечания и предложения по адресу:

tex-live@tug.org http://tug.org/texlive

Happy TFXing!